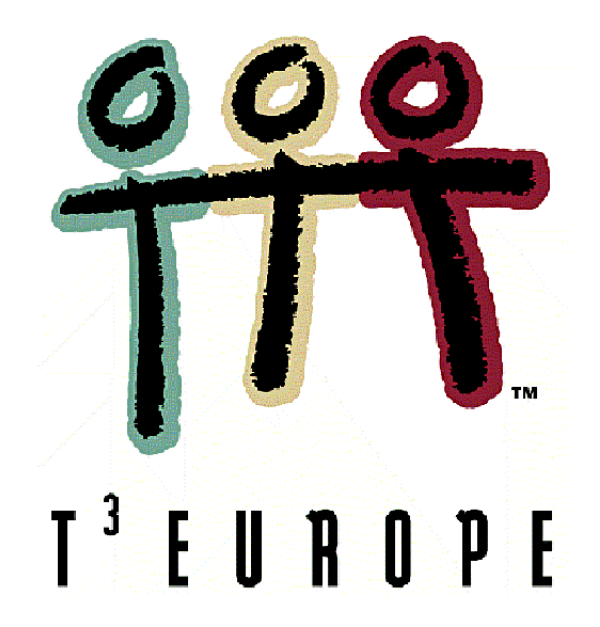

# **Begleitetes selbständiges Lernen und Arbeiten im Oberstufenunterricht mit dem TI-83 (84) Plus**

Geert Delaleeuw T<sup>3</sup>-Belgien

Ein Unterrichtsbehelf zum Einsatz moderner Technologien im Mathematikunterricht

T<sup>3</sup> Österreich / ACDCA am PI-Niederösterreich, Hollabrunn

## **Begleitetes selbständiges Lernen und Arbeiten im Oberstufenunterricht mit dem TI-83 (84) Plus**

Geert Delaleeuw (übersetzt von Josef Böhm)

Von Schülern der Oberstufe (= 3. Ausbildungsstufe in Belgien) kann man erwarten, dass sie eine Form von (begleitetem) selbständigen Lernen und Arbeiten entwickeln. Der Mathematikunterricht kann hin und wieder so eingerichtet werden, dass die Schüler selbst einen Teil der Arbeit übernehmen, wobei man aber innerhalb ihres mathematischen Wissensstandes bleiben muss. Durch sorgfältig ausgewählte, mit steigendem Schwierigkeitsgrad versehene Aufträge, müssen die Schüler mit der Übernahme von Eingenverantwortlichkeit für ihr Lernen und Arbeiten vertraut gemacht werden.

Dabei erweisen sich Computer und grafische Taschenrechner als sehr geeignete Hilfsmittel. Da die Schüler sehr rasch ihre Rückmeldungen erhalten können, ergibt sich eine unmittelbare Rückkopplung über ihre Denk-, Rechen- oder Lösungsvorgänge. Der folgende Beitrag kann diese Einsicht vergrößern helfen. So können zB die grafischen Möglichkeiten bei der Untersuchung von Funktionen und Graphen angewendet werden. Die visuelle Unterstützung darf nicht unterschätzt werden und kann die Motivation bei vielen Schülern deutlich erhöhen.

Oft fragen die Schüler: "Was können wir mit Mathematik anfangen? Wozu lernen wir das?" Diese Fragen sind gerechtfertigt. Es ist doch so, dass nicht alle Schüler von der Mathematik begeistert sind und darum müssen sie erfahren, dass die Mathematik in realistischen (und für sie begreifbaren) Situationen Verwendung findet und dass sie auch in anderen Fächern ihre guten Dienste tut. Darum ist es wünschenswert, Mathematik regelmäßig in "Kontexten" anzubieten.

Ab dem Schuljahr 2004-2005 werden laufend neue Lehrpläne für die Oberstufe (...3. Grad" in Belgien) eingeführt. Der folgende Text behandelt drei Themen des neuen Lehrplans. Die Absicht ist es, dass die Schüler – ausgehend von einer konkreten realistischen Situation – über eine Anzahl von spezifischen Aufträgen selbständig ein bestimmtes Unterkapitel des Lehrplans erarbeiten zu wiederholen. Dabei dürfen sie einen grafischen Taschenrechner – TI-83 (84) Plus – verwenden.

Das erste Thema lehrt die Schüler Grafiken zu interpretieren und Funktionen mit ihren Veränderungen zu untersuchen. Dieses Thema kommt in allen Lehrplänen (ASO, TSO und KSO(\*)) vor. Das hier behandelte Beispiel kann größtenteils in den TSO- und KSO-Richtungen mit zwei Wochenstunden Mathematik verwendet werden.

Die "progressiv" aufgebaute Auftragsfolge trägt den Titel *'Ein Ausflug in den Westflämischen Poldern'* (\*\*) (*'Op stap in de West-Vlaamse polders'*) und soll den Schülern nochmals selbständig den bereits durchgenommenen Lehrstoff über Funktionen und deren Veränderungen an Hand eines neuen Problems wiederholen lassen.

<sup>\*)</sup> ASO = Allgemeinbildende Höhere Schule, TSO = Technische Höhere Schule, KSO = ..................................... \*\*) Die österreichischen Schüler können sich Informationen über "Polder" aus dem Internet holen.

Das zweite Thema behandelt exponentielle und logarithmische Funktionen.

Exponential- und Logarithmusfunktion haben – im Vergleich zu früheren Lehrplänen – eine deutliche Aufwertung erhalten und dürfen daher nicht unserer Aufmerksamkeit entgehen. Dieses Kapitel kommt fast in allen Lehrplänen mit mindestens drei Wochenstunden vor. Der Arbeitsauftrag behandelt nicht alleine das exponentielle Wachstum, sondern auch die Ableitung von Exponentialfunktionen und den Zusammenhang zwischen Exponential- und Logarithmusfunktion.

Das Beispiel hat den Titel *'Der Tankwagen hat ein Leck'* (*'Een lekkende tankwagen')* und ist dazu geeignet, die Schüler selbständig ein realistisches Problem mit auftretenden Exponentialfunktionen bearbeiten zu lassen. Der Aufbau ist fortschreitend und es kommt zu einer ganzen Reihe von Betrachtungen mit Exponentialfunktionen: Wachstumsfaktor, exponentieller Zusammenhang, Exponentialgleichung, Ableitung von Exponentialfunktionen, Zusammenhang zwischen exponentieller und logarithmischer Funktion, ...

Deshalb ist diese Übung sehr gut geeignet, die Schüler mit all diesen Teilaspekten zu konfrontieren und sie in einem größeren Zusammenhang bearbeiten zu lassen.

Abschließend werden lineare Regression und Korrelation behandelt. Dieses Thema kommt in allen ASO-Lehrplänen sowie in allen TSO- und KSO-Lehrplänen mit mindestens vier Wochenstunden als Wahlthema vor. In der Fachrichtung Industrielle Wissenschaften (mit 6+2 Stunden) ist es ein verpflichtender Teil des Lehrstoffs.

Im Beispiel über Regression wollen wir den *'Pendelbeweis von Huyghens'* behandeln. Es ist dabei nicht notwendig, dass die Schüler schon vorher etwas über Regression gehört haben. An Hand des Arbeitsblatts können sie selbständig mit den Begriffen abhängige und unabhängige Variable, Streudiagramm, Regressionslinien, Korrelationskoeffizient, .... Bekanntschaft machen. Vielleicht dient dieses Beispiel auch als Anregung für den Freiraum in der ASO.

Für jedes der drei Themen kann man vier Unterrichtsstunden aufwenden.

Es ist die Absicht, dass die Schüler selbständig die Aufträge ausführen. Die Lehrkraft tritt nur als "Coach" auf. Sie sorgt dafür, dass sich die Lösungen in einigen Mappen in der Klasse befinden. Am Ende der Bearbeitungszeit können die Schüler in den Mappen nachschlagen und eventuelle Fehler erkennen. Sie können dann versuchen, ihre Fehler zu verbessern und geben anschließend ihre Arbeit ab.

Es kann auch vorkommen, dass die Schüler während der Bearbeitung darauf hingewiesen werden, dass ein bestimmtes Ergebnis mit einem Resultat von früher übereinstimmen muss. Wenn dies nicht so ist, müssen sie den oder die Fehler aufsuchen bevor sie das folgende Problem anpacken. Wenn sie den oder die Fehler nicht entdecken können, dann dürfen sie sich in den Lösungen informieren und – falls nötig – zusätzliche Unterstützung durch die Lehrkraft erfragen.

Nachdem die Lehrkraft die Arbeiten verbessert hat, kann – falls nötig – noch eine Unterrichtseinheit oder eine Besprechung folgen, in der die häufigsten Fehler besprochen werden und auch die Schüler Gelegenheit bekommen ergänzende Fragen zu stellen.

Am Ende dieser Sammlung befinden sich die vollständigen Bearbeitungen. Falls die mathematischen Kenntnisse der Schüler dies zulassen, können diese Lösungen allein für Lösungshinweise verwendet werden.

## **1 Ein Ausflug in den Westflämischen Poldern**

## *1.1 Eine Wanderung in der Westflämischen Polderlandschaft*

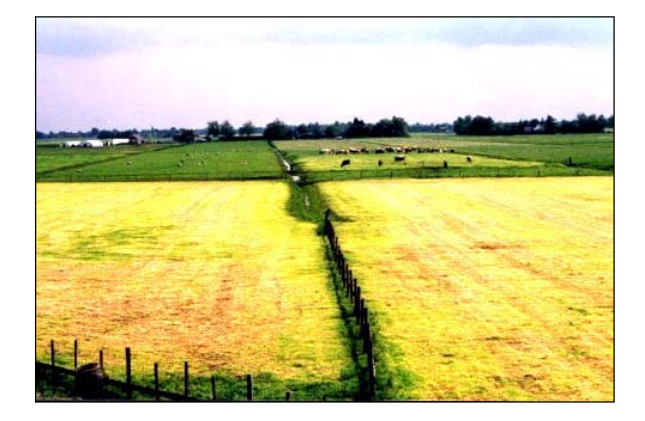

An und Bart nehmen an einer Wanderung über 15 km in den Westflämischen Poldern teil. Unten findest du die Weg-Zeit-Diagramme von An und Bart. (*afstand* = Weg, *uur* = Stdn)

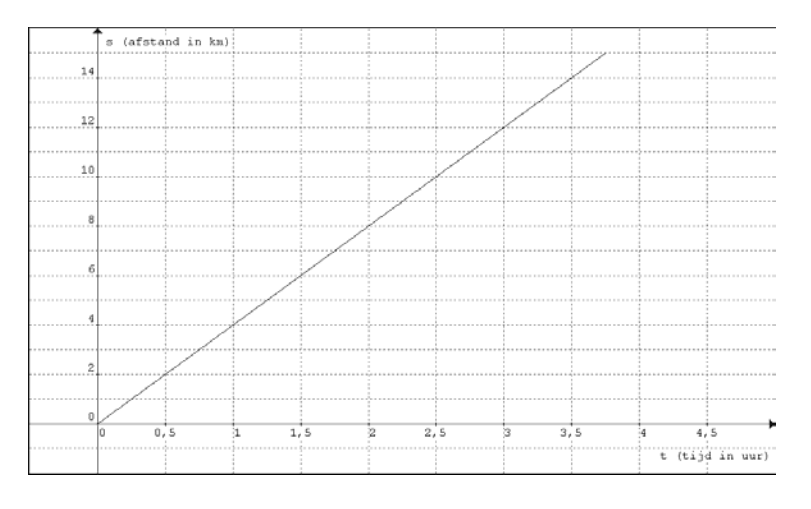

## WEG-ZEIT-DIAGRAMM VON AN

## WEG-ZEIT-DIAGAMM VON BART

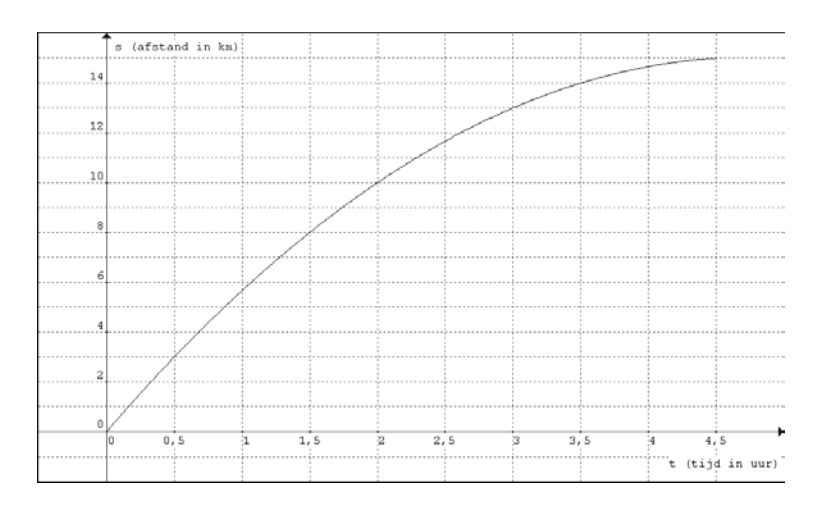

1. Ergänze die folgende Tabelle mit den von An und Bart nach den in der ersten Spalte angegebenen Zeiten gewanderten Kilometern:

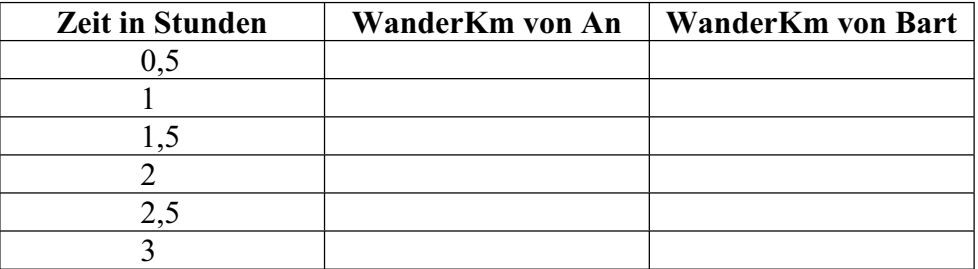

2. Beschreibe, wie die beiden ihre Wanderung angehen.

An: …

Bart: …

3. Wie lange benötigen An und Bart für die gesamte Wanderung von 15 km?

An: …

Bart: …

- 4. Wer von den beiden erreicht als Erster das Ziel? Welchen Vorsprung in Minuten hat der Sieger?
	- …

## *1.2 Der Zusammenhang zwischen dem zurückgelegten Weg und der Zeit*

Aus den vorigen beiden Grafiken lässt sich reichlich Information ablesen. Diese Information ist nicht immer sehr genau. Daher ist es wichtig, Formeln zu finden, die den Zusammenhang zwischen der Wanderzeit und dem zurückgelegten Weg für An und Bart wiedergeben..

1. Versuche den Weg, den An (in Kilometer) zurücklegt, als Funktion seiner Wanderzeit (in Stunden) auszudrücken. Bezeichne die Funktion mit *f*.

2. Der Graph, der den Weg von Bart (in km) als Funktion der Zeit (in Stdn) ausdrückt ist ein Stück einer Parabel. Versuche, die Gleichung dieser Funktion aufzustellen. Nenne die Funktion *g*.

…

3. Zeichne beide Graphen mit Hilfe des GTR. Die Graphen sollten mit den Abbildungen aus Punkt 1.1 übereinstimmen.

#### *HINWEIS!*

*Wenn du feststellst, dass ein Graph nicht mit dem in 1.1 abgebildeten übereinstimmt, musst du mindestens einen Fehler gemacht haben (möglicherweise beim Aufstellen der Funktionsgleichung). Suche vorerst den Fehler selbst zu finden.* 

*Wenn du den oder die Fehler nicht finden kannst, schlage in der Lösungsmappe nach oder bitte deine Lehrkraft um einen Hinweis.* 

4. Fülle nun unter Verwendung des GTR die folgende Tabelle aus. Vergleiche die gefundenen Werte mit denen, die du im Abschnitt 1.1 Frage 1 eingetragen hast. Die Ergebnisse sollten – abgesehen von kleinen Rundungsunterschieden – übereinstimmen.

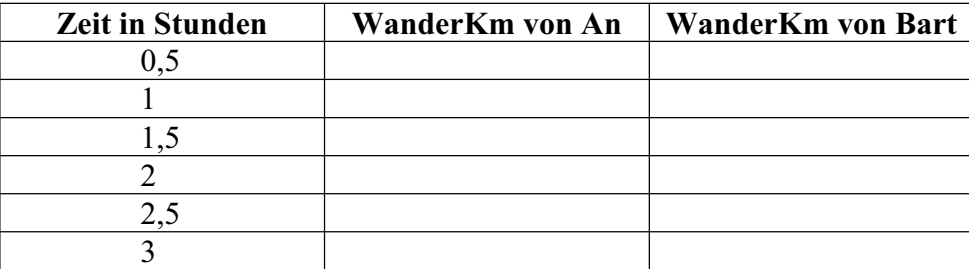

#### *HINWEIS!*

*Die Werte in dieser Tabelle müssen – manchmal nach kleinen Rundungen – mit den in Abschnitt 1.1 Frage 1 gefundenen Werten übereinstimmen.* 

*Wenn du feststellen musst, dass keine Übereinstimmung herrscht, dann müssen Fehler passiert sein (möglicherweise hast du in 1.1 falsche Werte abgelesen). Suche zuerst den (die) Fehler, bevor du mit der Aufgabe fortfährst.* 

*Wenn die den/die Fehler nicht finden kannst, dann lies in den Lösungen nach oder frage deine Lehrkraft.*

5. Für welche Werte von *t* ist die Funktion von An eine gültige Beschreibung?

…

Und für welche von Bart?

…

6. Ergänze den Lückentext:

Es gibt einen Zeitpunkt in dem ………… von ………… eingeholt wird.

Das passiert nach …… Stunden und ……. Minuten.

Bis dahin haben An und Bart …….. Kilometer zurückgelegt.

Führe die notwendigen Berechnungen zuerst mit und dann ohne GTR durch.

## *1.3 Wie schnell sind An und Bart unterwegs?*

In 1.1 konnten wir einen Schluss ziehen, wie schnell An und Bart unterwegs sind. Nun soll ihr "Wanderverhalten" etwas genauer betrachtet werden.

1. Ergänze die folgende Tabelle. Wenn nötig, kannst du deinen GTR zu Hilfe nehmen. Die Werte in der zweiten und dritten Spalte sind eigentlich die Durchschnittsgeschwindigkeiten der jeweils letzten zurückliegenden Stunde (ausgedrückt in km/h).

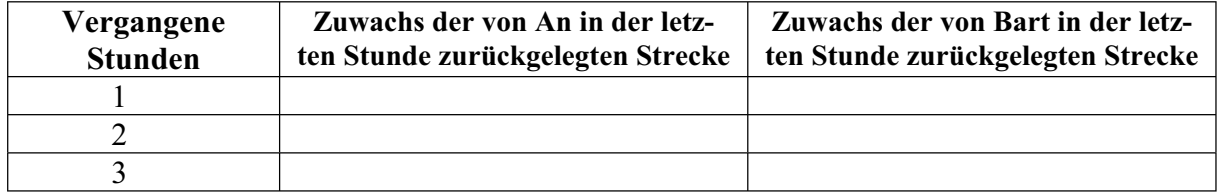

2. Zeichne in die unten stehenden Diagramme die Zuwächse/Zunahmen des zurückgelegten Weges ein und erstelle dann das "Zunahmediagramm". Was kannst du diesem Zunahmediagramm entnehmen?

#### EINTRAGUNGEN DER ZUNAHMEN DES ZURÜCKGELEGTEN WEGES FÜR AN:

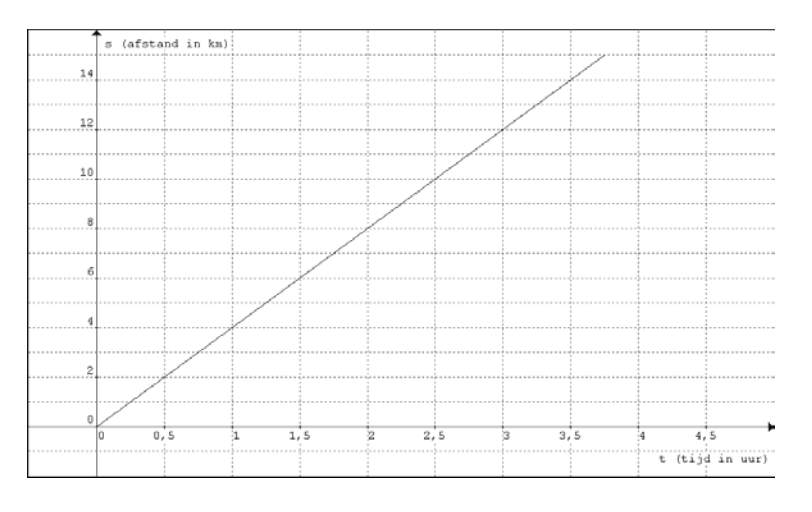

#### ZUNAHMEDIAGRAMM FÜR DEN WEG VON AN: (DRÜCKT AUCH DIE DURCHSCHNITTSGECHWINDIGKEIT PRO STUNDE AUS.)

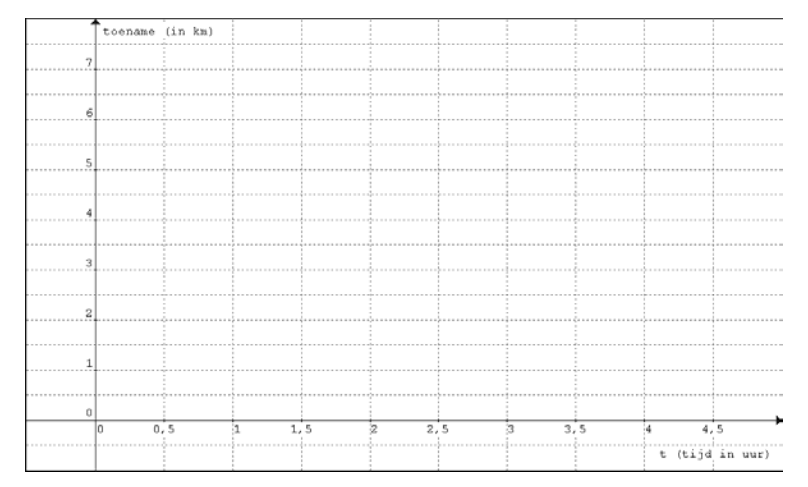

## EINTRAGUNGEN DER ZUNAHMEN DES ZURÜCKGELEGTEN WEGES FÜR BART:

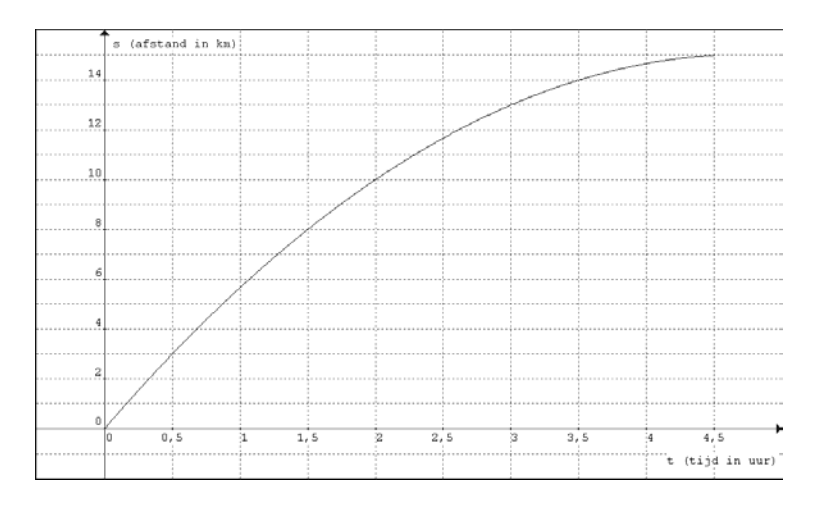

#### ZUNAHMEDIAGRAMM FÜR DEN WEG FÜR BART: (DRÜCKT AUCH DIE DURCHSCHNITTSGECHWINDIGKEIT PRO STUNDE AUS.)

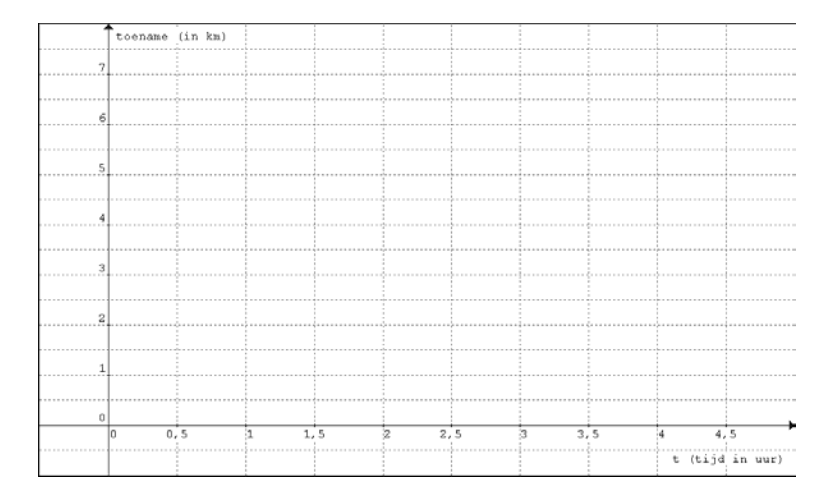

3. Fülle die Tabelle aus. Wenn nötig, verwende deinen GTR.

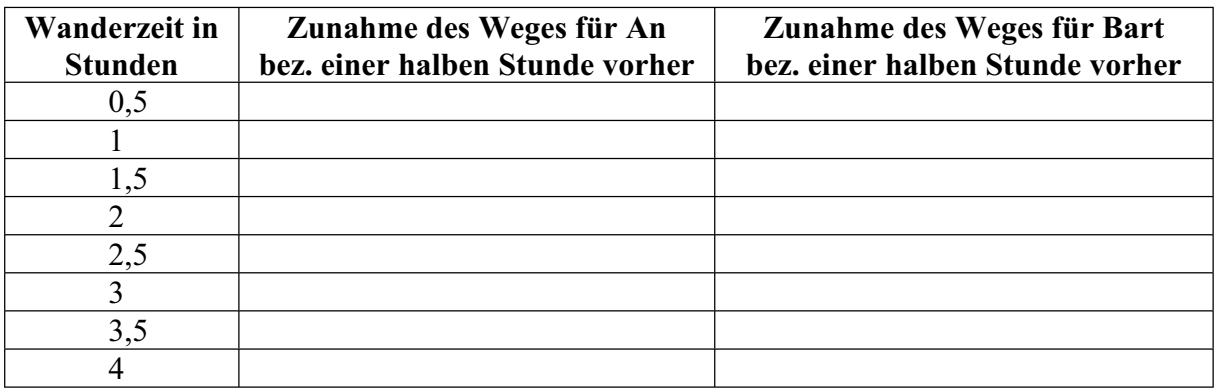

4. Angesichts der Tatsache, dass du hier die Zunahme des zurückgelegten Weges bezüglich der letzten halben Stunde berechnet hast, sind die Werte in der zweiten und dritten Spalte keine Durchschnittsgeschwindigkeiten.

Trage nun in der nächsten Tabelle die Durchschnittsgeschwindigkeiten (in km/h) von An und Bart ein. Beschreibe deine Vorgangsweise.

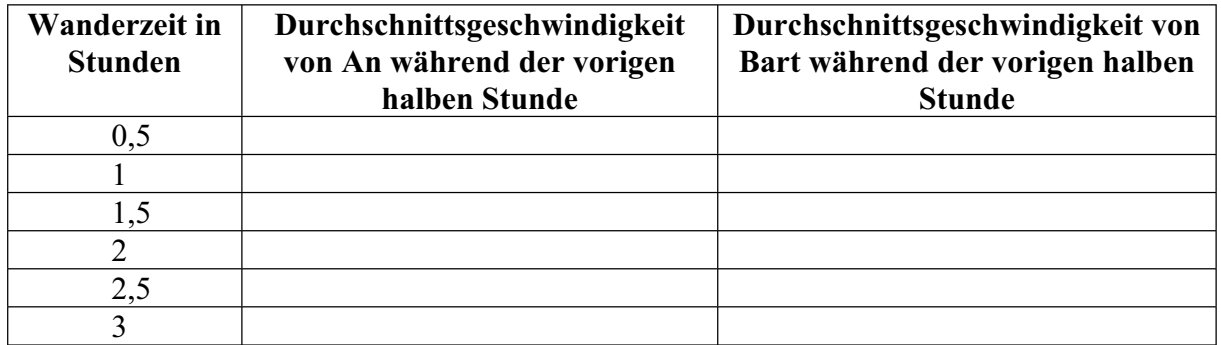

5. Stelle im vorbereiteten Koordinatensystem die für jede vergangene halbe Stunde geltende erreichte Durchschnittsgeschwindigkeit von An und Bart dar.

DURCHSCHNITTSGESCHWINDIGKEIT VON AN (halbstündlich gemessen)

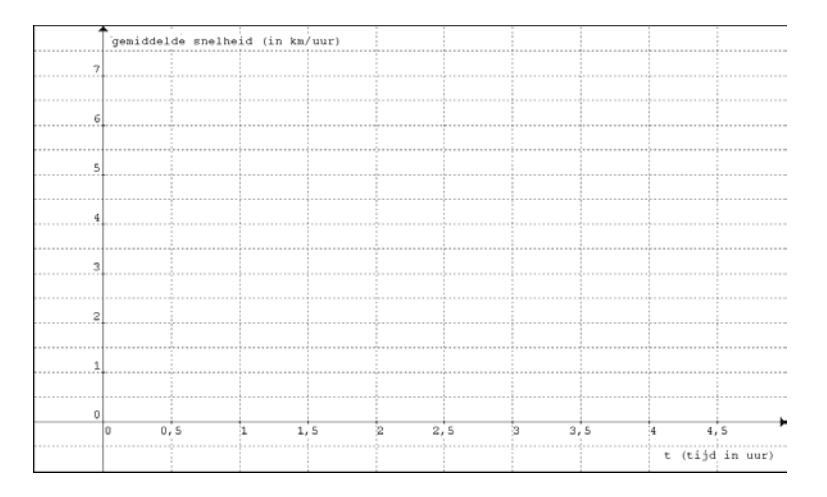

#### DURCHSCHNITTSGESCHWINDIGKEIT VON BART (halbstündlich gemessen)

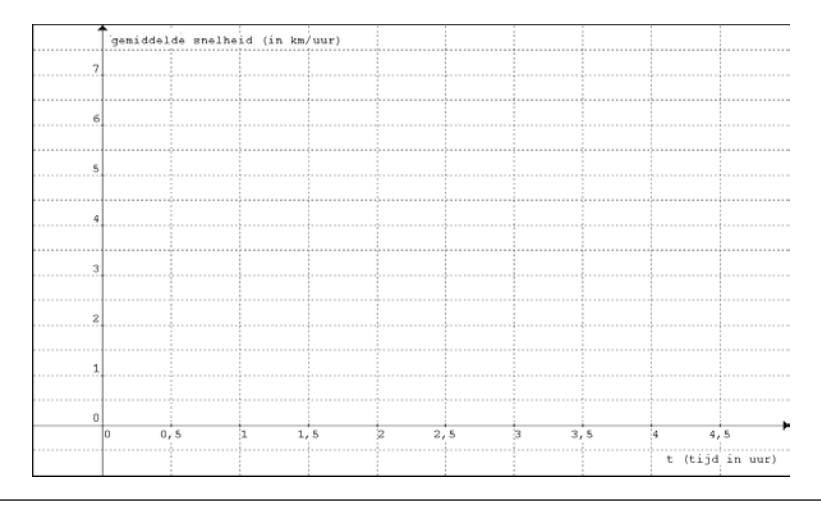

6. An hat zwischen 2 und 3 Uhr die Durchschnittsgeschwindigkeit  $\frac{1(3) - 1(2)}{1} = 12 - 8 = 4$  $\frac{f(3)-f(2)}{1} = 12 - 8 = 4$ .

Zwischen 2 und 2 Uhr 30 ist sie:  $\frac{1}{2}$   $\frac{1}{2}$   $\frac{1}{2}$  =  $\frac{1}{2}$  =  $\frac{1}{2}$  =  $\frac{2}{2}$  = 4  $_{\rm 0,5}$ 2 0,5  $10 - 8$ 0,5  $\frac{f(2,5) - f(2)}{2.5} = \frac{10 - 8}{2.5} = \frac{2}{2.5} = 4.$ 

Allgemein lässt sich ausdrücken, dass die Durchschnittsgeschwindigkeit zwischen 2 und  $(2 + h)$  Uhr den Wert  $\frac{f(2+h)-f(2)}{h}$  annimmt.

Im ersten Fall hat *h* den Wert 1, und im zweiten Fall den Wert 0,5.

Ergänze nun die folgenden Tabellen. Die rechten Spalten können natürlich mit Hilfe von Berechnung am GRT ausgefüllt werden. Rascher geht es, wenn man dazu eigene Funktionen im Y=-Fenster definiert!

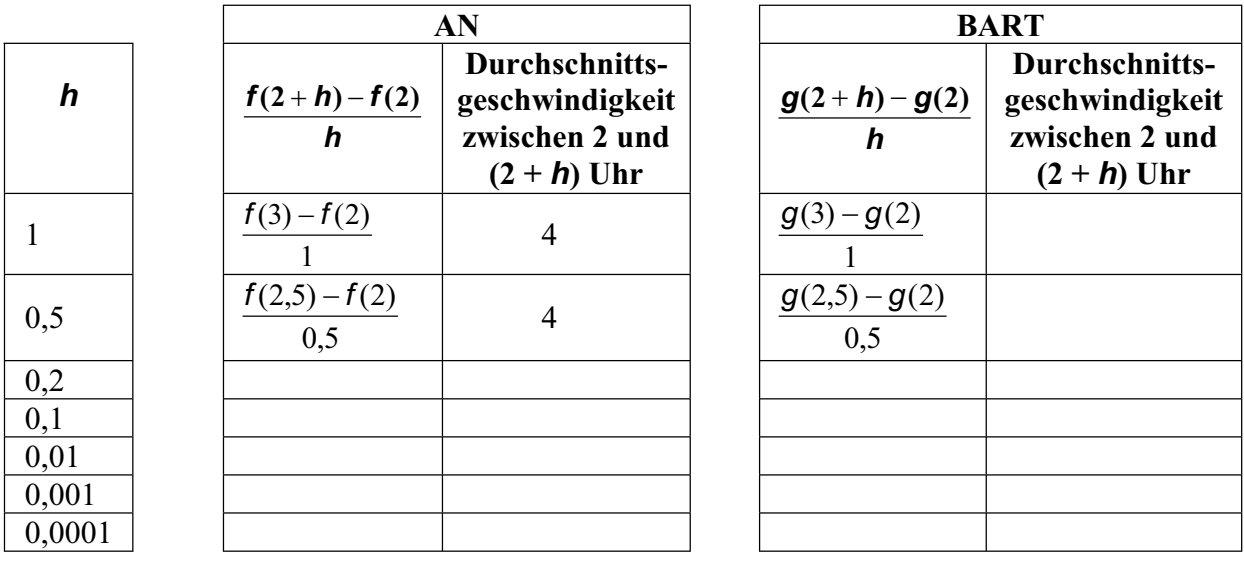

- 7. Kannst du aus den Ergebnissen der letzten Frage vermuten, welchen Wert die Momentangeschwindigkeiten von An und Bart nach genau 2 Stunden Wanderung annehmen?
	- An: … Bart: …
- 8. Versuche nun, mit Hilfe des GTR gute Näherungswerte für die Momentangeschwindigkeiten von An und Bart zu finden
	- a) nach 1 Stunde wandern;

An: … Bart: …

b) und nach 3 Stunden wandern.

An: … Bart: … 9. Berechne die Momentangeschwindigkeit von An und Bart nach einer Wanderzeit von 1, 2 und 3 Stunden, ohne Einsatz des GTR.

…

10. Mit welcher Geschwindigkeit passiern An und Bart die "Ziellinie"?

An: …

Bart: …

11. Konstruiere mit dem GTR die Geschwindigkeitsgraphen von An und Bart als Funktion der Zeit. Vergleiche die entstehenden Graphen mit den Zunahmediagrammen aus Abschnitt 1.3 Aufgaben 2 und 5. (Wenn du die Spitzen der Stäbe in diesen Diagrammen mit einer geschlossenen Linie verbindest, erhältst du dann den Graphen, den du mit dem GTR gefunden hast? Begründe die Antwort!)

12. In welchem Zeitpunkt wandert Bart gleich schnell wie An? Welche Wegstrecke hat Bart zu diesem Zeitpunkt bereits zurückgelegt?

…

13. Zeichne mit dem GTR für den gefundenen *t*-Wert die Tangente an das Weg-Zeit-Diagramm von Bart. Was kannst du erkennen? Erkläre den Sachverhalt!

) *Lies in den Lösungen nach und zeichne eventuelle Fehler an. Korrigiere die Fehler in deiner Ausarbeitung. Gib die Ausarbeitung ab, nachdem du alle Fehler ausgebessert hast.* 

## **2 Der Tankwagen hat ein Leck**

## *2.1 Unfall auf der Nordumfahrung von Iepern*

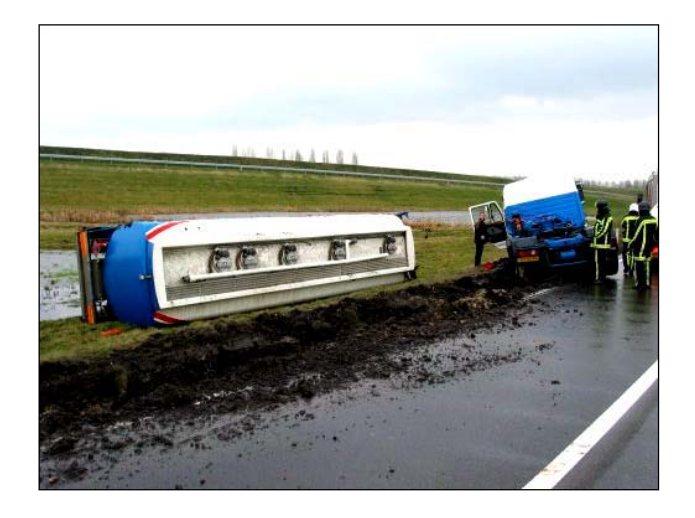

Auf der Nordumfahrung von Iepern kippte in der vorigen Wochen ein mit Heizöl gefüllter Tankwagen um. Der Tank platzte und das Öl ergoss sich über die Straße.

Der Tank war gefüllt und enthielt 30000 Liter Öl. Auf dem Tank befindet sich eine Messanzeige, auf der man die die im Tank verbleibende Restmenge ablesen kann. Diese Mengen werden in gewissen Zeitabständen notiert. Die Werte sind in der folgenden TAbelle zusammengestellt.

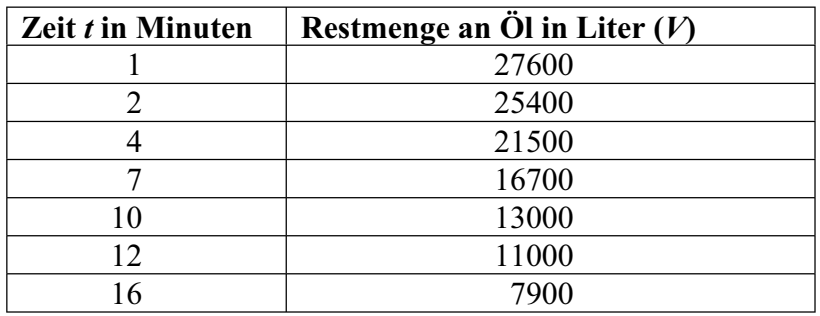

## *2.2 Exponentieller Zusammenhang zwischen Zeit und Volumen*

## **2.2.1 Händisches Auffinden dieses Zusammenhangs**

Der Zusammenhang zwischen der Zeit und dem verbleibenden Restvolumen an Öl im Tankwagen wird höchstwahrscheinlich exponentiell sein.

1. Versuche, an Hand der vorliegenden Daten das Restvolumen so gut wie möglich als Funktion der Zeit auszudrücken. Der Abnahmefaktor kann auf 2 Dezimalstellen gerundet werden.

2. Überprüfe, ob "alle" Tabellenwerte mehr oder weniger durch die von dir gefundene Formel erfasst werden.

*Weise der Variablen Y1 die gefundene Funktion zu, wechsle ins Fenster zu den Tabelleneinstellungen (über 2nd TBLSET) und wähle in der Zeile Indpdt die Option Ask. Die Tabelle, die du dann aufrufst (über 2nd TABLE) sollte leer sein, aber sobald du einen Wert in die X-Spalte einträgst, sollte der automatisch berechnete Funktionswert erscheinen.*

## **2.2.2 Auffinden des Zusammenhangs mit dem GTR**

Du kannst die Daten der Tabelle als Streudiagramm zeichnen lassen. Gehe dabei folgendermaßen vor :

- 1. Übertrage die Daten in Listen: die Zeiten in die Liste L1 und das zugehörige Ölvolumen in Liste L2. *Das Fenster mit den Listen erhältst du über STAT, EDIT, 1: Edit....*
- 2. Schalte erst die Funktion Y1 aus und lass das Streudiagramm über Plot1 zeichnen. *Dazu drücke auf 2nd STAT PLOT.*

*Markiere Plot1 und wähle das Streudiagramm (links oben). Für die X-Liste setze* L1 *(die Zeiten) ein und für die Y-liste nimm* L2 *(die Liste mit den Volumina). Am Ende hast du die Wahl, wie die Datenpunkte gezeichnet werden sollen. Nimm dafür das Quadrat. Nun bist du mit den Grafikeinstellungen fertig und du kannst die Grafik zeichnen (lassen). Dafür drücke im ZOOM-Menü auf die Option ZOOM, 9: ZoomStat.*

3. Der GTR kann nun auch die Gleichung der Exponentialfunktion berechnen, die diese gezeichneten Punkte enthält, oder so gut wie möglich näherungsweise beschreibt. *Um diese Gleichung zu erhalten, drücke auf STAT, CALC, 0: ExpReg, und ergänze mit den Listennamen* L1*und* L2 *(durch ein Komma getrennt). Schließe ab mit einem ENTER.*

Wie lautet die Gleichung?

…

#### *HINWEIS!*

*Die so gefundene Gleichung muss gut mit der in 2.2.1 Aufgabe 1 gefundenen Exponentialfunktion übereinstimmen..* 

*Wenn du feststellen musst, dass keine Übereinstimmung herrscht, müssen Fehler passiert sein. Möglicherweise hast du den Wachstumsfaktor in 2.2.1 falsch berechnet oder du hast in 2.2.2 eine falsche Zahl in eine der Listen eingetragen. Suche zuerst den oder die Fehler.* 

*Wenn der Fehler nicht gefunden werden lies in den Lösungen nach oder frage deine Lehrkraft.*

4. Aktiviere nun wieder die Funktion Y1 aus 2.2.1 Aufgabe 1 und drücke auf *GRAPH*. Jetzt wird der Graph zusammen mit dem Streudiagramm dargestellt.

## *2.3 Die Feuerwehr trifft ein*

#### *HINWEIS!*

*Bevor du weiter arbeitest, lies in den Lösungen nach und arbeite mit dem exponentiellen Zusammenhang, den du unter Frage 1 aus 2.2.1 finden kannst. Wenn dein Ergebnis stark davon abweicht, versuche zuers,t die Ursache dafür zu finden. Wenn das nicht gelingt, dann sieh in den Lösungen nach oder frage die Lehrkraft um Rat.* 

Die Daten in der Tabelle sind ein Hinweis darauf, dass das Leck im Tank sehr groß sein muss, denn die darin befindliche Ölmenge sinkt dramatisch! In der Hoffnung, dass ein großes Malheuer vermieden werden kann, treffen Polizei und Feuerwehr bereits 5 Minuten nach dem Unfall an der Unfallstelle ein.

Der Verkehr wird umgeleitet und man beginnt das Öl zu binden und die Straße zu reinigen. Inzwischen arbeitet man mit aller Kraft an der Schließung des Lecks.

- 1. Das Leck ist ziemlich groß und kann erst nach 17 Minuten wieder abgedichtet werden. Wieviel Öl ist inzwischen ausgelaufen?
	- …
- 2. Nach wie viel Minuten war der Tank halb leer? Suche die Antwort auf drei Arten:
	- a) händisch,

…

b) unterstützt mit einer Grafik,

c) durch Lösen der Gleichung mit dem Solver.

3. Was war die durchschnittliche Ausfließgeschwindigkeit zwischen dem Unfallszeitpunkt und dem Schließen des Lecks?W

…

Wie hoch war diese Geschwindigkeit zwischen der 5. und der 10. Minute?

…

…

4. Wie groß war die Ausfließgeschwindigkeit unmittelbar nach dem Unfall?

Wie groß war sie in dem Moment als das Leck wieder abgedichtet war?

5. Berechne nun die Ausfließgeschwindigkeiten zu den in der Tabelle 2.1. angegebenen Zeitpunkten.

…

…

6. Wie entwickeln sich diese Geschwindigkeiten? Versuche das durch Bezüge auf den Graph von Y1 zu erklären.

7. Wie lange hat es gedauert, bis die Ausfließgeschwindigkeit auf die Hälfte ihres Anfangswerts gesunken ist? Beantworte auch diese Frage auf drei Arten:

a) ohne Hilfsmittel,

…

b) unterstützt durch die Grafik,

c) mit dem Solver.

Vergleiche die Antwort mit der Antwort auf Frage 2 in Abschntt 2.3.

Diese Erkenntnis ist eine Folge einer Eigenschaft der Ableitungen. Erkläre dies!

## *2.4 Logarithmischer Zusammenhang zwischen Volumen und Zeit*

1. In 2.2 hast du den Restbestand an Öl als Funktion der Zeit ausgedrückt. Dieser Zusammenhang war exponentiell. Versuche nun die verstrichene Zeit als Funktion des Ölrestbestands auszudrücken. Verwende dazu die dekadischen Logarithmen (Briggsche Logarithmen).

…

- 2. Lass den GTR den Graph dieser Funktion zeichnen. Sorge für geeignete Einstellungen des Grafik-Fensters.
- 3. Verwende den logarithmischen Zusammenhang zur Beantwortung der folgenden Fragen: a) Nach wie viel Minuten befinden sich noch 20000 Liter Öl im Tank?
	- …
	- b) Nach wie viel Minuten befinden sich noch 10000 Liter Öl im Tank?

c) Nimm an, dass es nicht gelungen ist, das Leck zu schließen. Bis wann befinden sich nur noch 1000 Liter Öl im Tank?

…

d) Und wann sind es nur mehr 100 Liter?

…

e) Wann ist der Tank leer? Wie musst du dieses Ergebnis interpretieren?

…

4. In 2.2 hast du den Restbestand als Funktion der Zeit ausgedrückt. In 2.4.1 hast dur die Zeit als Funktion des Restbestandds ausgedrückt.

Kannst du den Zusammenhang zwischen den beiden Graphen vorhersagen? Zeige diesen Zusammenhang am GTR. Sorge für passende Grafikeinstellungen!!

) *Sieh nun in den Lösungen nach und merke allfällige Fehler an. Verbessere deine falschen Ergebnisse. Gib dann die komplette Arbeit ab.*

## **3 Der Pendelbeweis von Huyghens**

## *3.1 Christiaan Huyghens*

- 1. Suche im Internet um Informationen über Christiaan Huyghens und seine Beweise mit dem Pendel. Welche websites hast du gefunden und benützen können?
- 2. Mache eine Zusammenfassung deiner Suche im Umfang von einer Seite.

## *3.2 Die Länge eines Pendels und die Pendelzeit*

Aus Erfahrung (Experimenten) weißt du, dass die Zeit, die ein Pendel für eine komplette Schwingung mehr Zeit benötigt, wenn das Pendel länger wird.

Christiaan Huyghens stellte sich damals die Frage, ob zwischen der Pendellänge und der Schwingungsdauer ein Zusammenhang besteht. Mit der Schwingungsdauer meinen wir hier eine "Pendelperiode", das ist die Zeitdauer die für eine komplette Pendelbewegung gebraucht wird.

Bevor wir seine Gedanken nachvollziehen, versuche selbst einen Zusammenhang aufzuspüren. Das kannst du leicht mit einer Sammlung von im Experiment gefundenen Daten durchführen.

Die Messergebnisse sind in der Tabelle zusammengefasst.

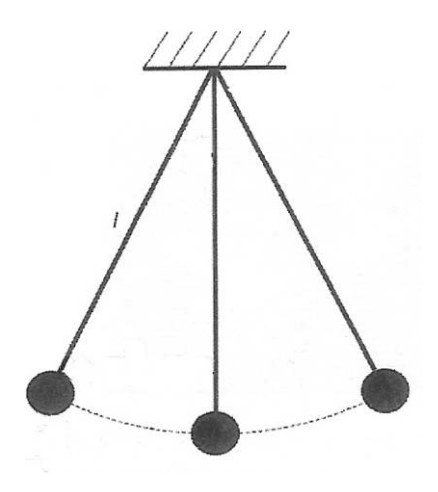

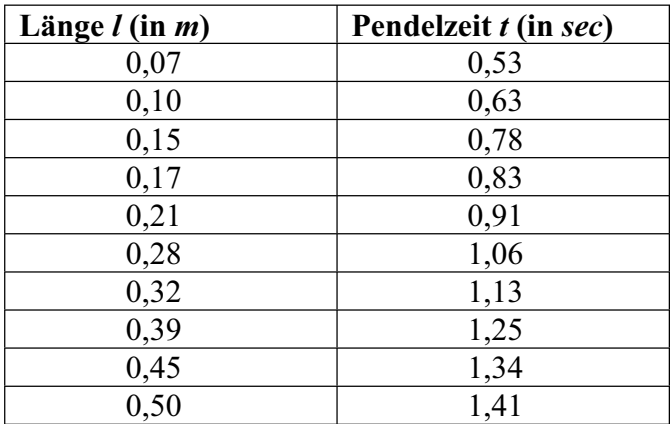

## *3.3 Das Streudiagramm*

## **3.3.1 Mit Papier und Bleistift**

Stelle die Messergebnisse im vorgegebenen Koordinatensystem dar.

Dabei wird die Pendellänge (in Meter) auf der horizontalen Achse und die Pendelzeit (in Sekunden) auf der vertikalen Achse aufgetragen.

Die Grafik, die auf diese Weise entsteht, wird **Punktwolke** oder **Streudiagramm** (Scatterplot) genannt.

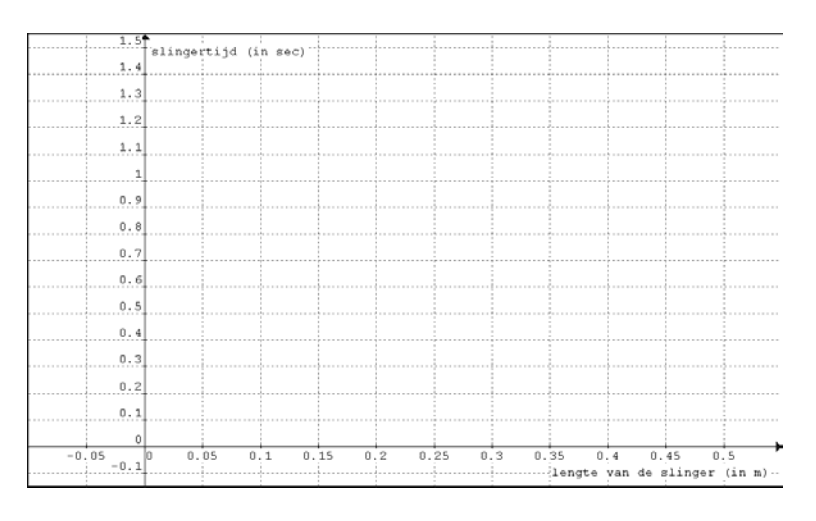

## **3.3.2 Mit dem GTR**

Das Streudiagramm kann sehr einfach auf dem GTR erzeugt werden.

Da musst du folgendermaßen vorgehen:

- 1. Trage die Daten in Listen ein: übertrage die Längen in Liste L1 und die zugehörigen Pendelzeiten in Liste L2. *Zur Eingabe der Listen kommst du über STAT, EDIT, 1: Edit....*
- 2. Lass dann das Streudiagramm als Plot1 darstellen. *Aktiviere dafür 2nd STAT PLOT. Markiere* Plot1 *und wähle dann das Streudiagramm (links oben). Für die* Xlist *setze* L1 *(die Liste mit den Längen) ein, für die* Ylist *nimmst du* L2 *(die Liste mit den Pendelzeiten). Zum Schluss kannst du noch wählen in welcher Form die Datenpunkte dargestellt werden sollen. Wähle dafür das kleine Quadrat.*

*Jetzt sind die Grafikeinstellungenerledigt und du kannst das Diagramm zeichnen lassen. Dazu wähle im ZOOM-Menü die Option ZOOM, 9: ZoomStat.*

#### *HINWEIS*

*Das Streudiagramm, das du selbst gezeichnet hast muss mit dem Diagramm auf dem GTR übereinstimmen. Kontrolliere dies mit der TRACE-Taste.* 

*Wenn du feststellen musst, dass die beiden Diagramme nicht übereinstimmen, dann muss mindestens ein Fehler passiert sein. Möglicherweise hast Du einen Wert falsch eingetippt oder falsch in händisch erstellte Diagramm übertragen. Suche zuerst den Fehler. Wenn du den Fehler nicht findest, dann schlage in den Lösungen nach oder frage die Lehrperson.*

## *3.4 Die Regressionslinie*

## **3.4.1 Auf der Suche nach einer Gleichung**

Wenn du die gezeichneten Punkte verbinden willst, kannst du deutlich erkennen, dass hier keine Gerade als Verbindungslinie möglich ist. Aber vielleicht gibt es doch eine Gerade, die sehr nahe an den Punkten (oder zumindest an den meisten Punkten) liegt.

Der GTR kann nun diese Gerade finden. Wir nennen sie Regressionsgerade. Ihre Gleichung erhältst du über *STAT, CALC, 4: LinReg(ax+b)*, gefolgt von den Listenbezeichnungen L1 und L2 (getrennt durch einen Beistrich). Dann drückst du auf die ENTER-Taste.

- 1. Welche Gleichung wird ausgegeben?
	- …
- 2. Genauer gesagt bedeutet das, dass der lineare Zusammenhang, der den tatsächlichen Zusammenhang zwischen Länge *l* und Schwingungsdauer *t* näherungsweise beschreibt durch die folgende Gleichung (Funktion) ausgedrückt wird durch:
	- …
- 3. Zeichne diese Regressiongerade ins Koordinatensystem aus 3.1.1 ein.
- 4. Wird deiner Meinung nach das Streudiagramm gut oder schlecht durch die Regressionsgerade näherungsweise beschrieben?

## **3.4.2 Das Zeichnen der Regressionsgeraden auf dem GTR**

Die Regressionsgerade kannst du natürlich auch in deine Grafik auf dem GTR eintragen. Dazu muss ihre Gleichung in den Y= -Editor übertragen werden.

Aber das ist noch einfacher, wenn du folgendermaßen vorgehst:

1. Gib nach **LinReg(ax+b) L1, L2** einen Beistrich ein und hänge die Variable Y1 an. Dann wird die Gleichung automatisch in den Funktioneneditor Y= als Y1 eingetragen und kann dann dort angesprochen werden.

*Die Funktionsbezeichnungen Y1, Y2, , Y0 erhältst du über VARS, Y-VARS, 1: Function. Wähle den gewünschten Namen aus und bestätige mit ENTER.*

2. Wenn du danach über *GRAPH* das Grafikfenster aufrufst, dann wird die Regressionslinie zusammen mit dem schon hergestellten Streudiagramm gezeichnet.

*HINWEIS*

*Dievon dir händisch eingetragene Gerade muss mit der Geraden auf dem GTR übereinstimmen.*

*Wenn dies nicht der Fall ist, kontrolliere beide Zeichnungen und suche erst den oder die Fehler.*

*Wenn du den Fehler nicht findest, dann schlage in den Lösungen nach oder frage die Lehrperson.*

## *3.5 Der Korrelationskoeffizient*

## **3.5.1 Definition**

Der lineare Zusammenhang (oder die lineare Korrelation) ist stark wenn die Punkte des Streudiagramms nahe bei der Regressionsgeraden liegen und er ist schwach, wenn sie weiter um die Gerade streuen. In unserem Beispiel kann man ruhig von einer starken linearen Korrelation sprechen, da doch die meisten Punkte sehr dicht an der Geraden liegen.

Jetzt kann man sich fragen, ob es eine Maßzahl für die Qualität der linearen Anpassung gibt, die die Stärke der linearen Korrelation zwischen zwei quantitativen (hier Pendellänge und Schwingungsdauer) ausdrückt.

Nun, eine derartige Zahl gibt es und sie wird **Korrelationskoeffizient** genannt. Der Korrelationskoeffizient wird mit dem Symbol *r* bezeichnet und wie folgt definiert.

$$
\mathbf{r} = \frac{\sum_{i=1}^{n} [(\mathbf{x}_i - \overline{\mathbf{x}}).(\mathbf{y}_i - \overline{\mathbf{y}})]}{\sqrt{\left(\sum_{i=1}^{n} (\mathbf{x}_i - \overline{\mathbf{x}})^2\right) \cdot \left(\sum_{i=1}^{n} (\mathbf{y}_i - \overline{\mathbf{y}})^2\right)}}
$$

Dabei ist  $\overline{x}$  der Mittelwert aller Daten  $x_i$  (in unserem Beispiel sind dies die Pendellängen) und  $\overline{y}$  ist der Mittelwert aller Daten  $y_i$  (bei uns die unterschiedlichen Pendelzeiten).

## **3.5.2 Berechnung des Korrelationskoeffizienten**

1. Bestimme die durchschnittliche Pendellänge *x* und die durchschnittliche Schwingungsdauer *y* . *Diese Mittelwerte lassen sich einfach mit dem GTR bestimmen. Wähle STAT, CALC, 1-Var Stats, gefolgt vom Namen der Liste, die die gemessenen Daten enthält.*   $\overline{x}$  =

 $\overline{v}$  = …

…

- 2. Wie lautet die Formel für den Korrelationskoeffizient wenn du die bisher gefundenen Werte einsetzt?
- 3. Zeichne nun auf dem GTR die Geraden  $x = \overline{x}$  und  $y = \overline{y}$  in die Grafik mit Streudiagramm und Regressionsgerade ein. *Die senkrechte Gerade ist keine Funktion und kann daher nicht über den Y= -Editor erzeugt werden. Vom dem Hauptschirm aus wähle 2nd DRAW, DRAW, 4: Vertical, gib die Zahl für x einund schließe ab mit ENTER. Gib der horizontalen Geraden*  $y = y$  den Funktionsnamen *Y2*.
- 4. Durch welchen besonderen Punkt geht die Regressionsgerade? Dieser Punkt wird der "Schwerpunkt" des Streudiagramms genannt.

5. Die Zeichenebene wird durch die Geraden  $x = \overline{x}$  und  $y = \overline{y}$  in vier Quadranten geteilt. Wie verteilen sich die Punkte des Streudiagramms auf die vier Quadranten?

6. Wird der Korrelationskoeffizient positiv oder negativ sein? Begründe deine Vermutung!

- 7. Berechnung des Korrelationskoeffizienten mit dem GTR. *Verwende dazu die Listen und Summen von Listen.* 
	- $r = \ldots$

…

…

- 8. Der Korrelationskoeffizient kann auch direkt mit dem GTR gefunden werden. Dazu sind folgende Schritte notwendig:
	- Schalte die Ausgabe der Diagnosedaten auf 'ON' (standardmäßig ist dieser Modus OFF-geschaltet). *Die Ausgabe der Diagnosedaten wird eingestellt über 2nd CATALOG. Dann drückst du auf den Buchstaben D und gehst mit dem Cursor hinunter bis du DiagnosticOn findest. Abschließend musst du zweimal die ENTER-Taste drücken.*
	- x Wenn du jetzt nochmals **LinReg(ax+b) L1, L2, Y1** ausführen lässt, wird nach der Gleichung der Regresionsgeraden auch das Quadrat des Korrelationskoeffizienten ausgegeben (mit *r*² wird das *Bestimmtheitsmaß* angegeben. Darauf wollen wir hier nicht näher eingehen).

#### *HINWEIS*

*Dieser Korrelationskoeffizient muss mit dem von dir vorher berechneten übereinstimmen. Wenn nicht, dann suche den Fehler.* 

*Wenn du den Fehler nicht findest, dann schlage in den Lösungen nach oder frage die Lehrperson.*

## **3.5.3 Interpretation der Formel**

Man kann beweisen, dass der Korrelationskoeffizient einen Wert zwischen –1 und +1 annehmen muss.

Außerdem gilt, dass eine starke lineare Korrelation herrscht, wenn der Absolutbetrag von *r* nahe bei 1 liegt.

1. Wenn *r* nahe bei 1 liegt, spricht man von einer starken positiven linearen Korrelation. Dann liegen die meisten Punkte des Streudiagramms knapp bei der Regressionslinie und die Regressionsgerade steigt.

Ist das hier der Fall? Kannst du dafür eine Erklärung finden? (Stütze dich dabei auf die Antwort auf Frage 6 in 3.5.2.)

2. Wenn *r* nahebei -1 liegt, spricht man von einer starken negativen linearen Korrelation. Wann könnte eine derartige Korrelation vorkommen? Erkläre das näher!

…

…

3. Wenn *r* weit entfernt von 1 und –1 liegt, dann spricht man von einer schwachen linearen Korrelation. Wo könnte dies auftreten? Gib eine nähere Erklärung!

## *3.6 Ein besserer Zusammenhang zwischen Pendellänge und Pendeldauer*

## **3.6.1 Die Formel von Huyghens**

1. Der lineare Zusammenhang zwischen Länge *l* und Schwingungsdauer *t* den du in 3.4.1 Frage 2 gefunden hast ist eine recht gute Annäherung. Aber man kann dabei doch einige Bedenken haben. Welche?

*Tipp: Betrachte ein Pendel mit Pendellänge l = 0.*

…

Es muss daher ein besserer Zusammenhang zwischen Länge und Zeit gefunden werden können.

Christiaan Huyghens hat herausgefunden, dass dieser Zusammenhang beschrieben werden  $t = 2\pi \sqrt{\frac{I}{I}}$ .

kann durch: *g*

Dabei bedeutet *g* die Erdbeschleunigung mit dem Wert 9,81m sec<sup>-2</sup>.

Daher kannst du auch schreiben:

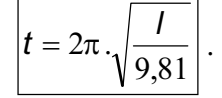

- 2. Welcher Wert für *t* ergibt sich nun nach dieser Formel für *l* = 0? Erscheint dies logisch zu sein?
	- …
- 3. Suche im Internet die folgende Webadresse auf:

http://webphysics.ph.msstate.edu/javamirror/ipmj/java/pend1/index.html .

Hier kannst du auch die oben angeführte Formel wieder finden. Du kannst auch ein Pendel mit einer frei wählbaren Länge in Bewegung setzen.

Überprüfe die Schwingungsdauern mit denen wir in unserem Beispiel gearbeitet haben.

#### 3.6.2 Auf der Suche nach einem "POTENZ-Zusammenhang" mit dem **GTR**

1. Leite die Formel 
$$
t = \frac{2\pi}{\sqrt{9.81}} \sqrt{l}
$$
 aus einer Formel der Form  $t = a.l^b$  ab.

Im Abschnitt 3.4.1 hast du den GTR dazu verwendet, eine lineare Funktion als Anpassung zu einem Streudiagramm zu suchen.

Aber der Rechner kann auch andere, nicht lineare Zusammenhänge entdecken helfen.

2. Suche nach einer Potenzfunktion der Form  $y = a.x^b$  die das Streudiagramm möglichst gut approximiert.

Stimmt die gefundene Funktion (ungefähr) mit der Formel von Huygens überein?

*Die Potenzfunktion und den zugehörigen Graph kannst du erreichen über STAT, CALC, A: PwrReg, gefolgt von den Listennamen* L1*,* L2 *und einer Funktionsbezeichnung (zB Y3). Um den Graphen zeichnen zu lassen darfst du natürlich nur Plot1 und Y3 aktivieren.* 

*Aufpassen: Der Rechner gibt auch einen Wert für r aus. Notiere diesen Wert.* 

…

…

…

*Auf die Bedeutung der Größe r wird später eingegangen.* 

## *3.7 Prognosen*

..

Du hast jetzt zwischen der Pendellänge und der Schwingungsdauer einen linearen Zusammenhang und einen Zusammenhang über eine Potenzfunktion gefunden.

- 1. Lasse beide Graphen (Y1 und Y3) zeichnen. Merkst du einen großen Unterschied? Was fällt besonders auf?
- 2. Berechne mit dem GTR die Schwingungsdauern nach dem linearen und dem Potenzfunktionsmodell für die 10 in der Tabelle vorliegenden Werte berechnen. Vergleiche diese Zeiten mit den in der Tabelle angegebenen.

*Gehe dafür in das Fenster für die Tabelleneinstellung (über 2nd TBLSET) und wähle in der Zeile Indpnt die Option Ask:.*

*Die Tabelle die du dann über 2nd TABLE aufrufst soll leer sein, aber wann immer du einen Wert in die X-Spalte einträgst, dann werden die Funktionswerte automatisch berechnet und in den entsprechenden Spalten ausgegeben.* 

## *3.8 Die Bedeutung des Korrelationskoeffizienten bei einer Potenzfunktion*

Der Korrelationskoeffizient *r* ist ein Maß für die Güte des **linearen** Zusammenhangs zwischen zwei quantitativen Größen.

Dass nun der Rechner auch bei Berechung einer Potenzfunktion als Regressionslinie einen Korrelationskoeffizienten (siehe 3.6.2 Frage 2) ausgibt ist folgendermaßen zu erklären: *r* ist hier eigentlich der Korrelationskoeffizient, der zum linearen Zusammenhang zwischen der Quadratwurzel der Länge (d.i.  $\sqrt{l}$ ) und der Schwingungsdauer *t* gehört.

Versuche dies zu verdeutlichen! Dazu helfen die folgenden Schritte:

- 1. Erzeuge eine Liste L3, die aus den Quadratwurzeln der Werte in Liste L1 besteht.
- 2. Lass das Streudiagramm zeichnen, das auf der horizontalen Achse  $\sqrt{I}$  aufträgt und *t* auf der vertikalen Achse. (Nenne das Plot2).
- 3. Suche nun die Gleichung der Regressionslinie, die am besten in das Streudiagramm passt. Übertrage die Gleichung in die Y4-Variable. Was stellst du fest?
	- …
- 4. Lies den Korerelationskoeffizient ab. Dieser soll (mit kleinen Abweichungen) mit dem in 3.6.2 Frage 2 gefundenen Korrelationskoeffizienten übereinstimmen. Stimmt das?
	- …
- 5. Zeichne die Regressionslinie ins Streudiagramm.

## *3.9 Die unabhängige und die abhängige Veränderliche*

Beim Aufsuchen von sowohl dem linearen als auch den Potenzlinienzusammenhang bist du von der Pendellänge ausgegangen und hast die zugehörige Schwingungsdauer berechnet. Anders gesagt: die Schwingungsdauer ist eine Funktion der Länge, oder auch, die Länge ist die **unabhängie Variable** und die Schwingungsdauer ist die **abhängige Variable**.

Du kannst aber auch anders herum arbeiten und die Schwingungsdauer als die unabhängige und die Pendellänge als die abhängige Variable betrachten. In diesem Fall wird die Länge als Funktion der Schwingungsdauer ausgedrückt.

1. Schreibe den vorher gefundenen linearen Zusammenhang zwischen Pendellänge und Schwingungsdauer um in einen neuen Zusammenhang, wobei jetzt die Pendellänge als Funktion der Schwingungsdauer auftritt.

2. Lass den GTR das zugehörige Streudiagramm zeichnen (Plot 3). Suche die Gleichung der Regressionslinie (sie muss mit der in Punkt 1 gefundenen Gleichung übereinstimmen) und zeichne sie zum Streudiagramm. (Bezeichne diese Funktion als Y5).

…

- 3. Schreibe auch die vorher gefundenene Potenzfunktion zwischen Pendellänge und Schwingungsdauer um, so dass die Pendellänge als Funktion der Schwingungsdauer auftritt.
	- …
- 4. Lass nun den GTR diesen Zusammenhang suchen und weise die Gleichung der Variablen Y6 zu (diese Gleichung muss mit der in Frage 3 gefundenen Antwort übereinstimmen)! Zeichne zum Schluss den Graph der gefundenen Funktion gemeinsam mit dem Streudiagramm und der Regressionslinie.

…

) *Sieh jetzt in den Lösungen nach und zeichne eventuelle Fehler an. Verbessere dann deine Fehler und gib die vollständig verbesserte Arbeit ab.*

# **LÖSUNGEN**

## **1 Ein Ausflug in den Westflämischen Poldern**

## *1.1 Eine Wanderung in der Westflämischen Polderlandschaft*

1.

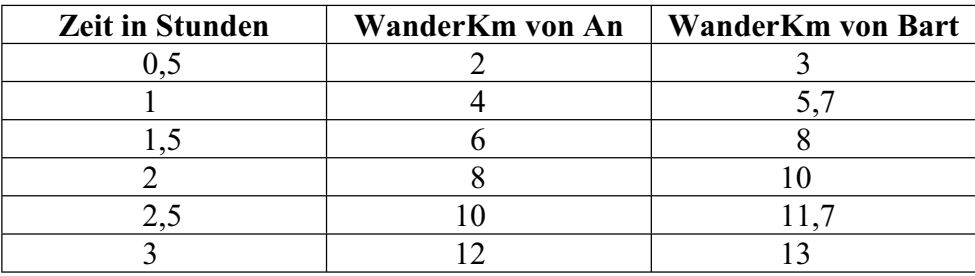

#### $2<sup>1</sup>$

An schreitet mit gleichem Tempo voran. Anders gesagt, sie wandert mit konstanter Geschwindigkeit.

Bart beginnt sehr rasch, wird aber im Verlauf der Wanderung langsamer. Am Ende der Wanderung ist seine Geschwindigkeit nur mehr sehr gering.

3. An:  $3.75$  Stunden =  $3 h 45$  min. Bart: 4,5 Stunden = 4 h 30 min.

#### 4. An kommt als Erste an und sie hat einen Vorsprung von 45 Minuten gegenüber Bart.

## *1.2 Der Zusammenhang zwischen dem zurückgelegten Weg und der Zeit*

1.

Der Graph ist eine Gerade durch den Ursprung und geht unter anderen auch durch den Punkt (1,4). Daher lautet die Funktionsvorschrift:  $y = 4x$ .

Die Distanz, die An zurücklegt, kann als Funktion der Zeit angegeben werden als:  $|f(t) = 4t|$ .

2.

Der GRaph ist eine Parabel durch den Ursprung. Die Funktionsgleichung hat daher die Form:  $y = ax^2 + bx$ . Nun muss man *a* und *b* bestimmen.

Dem Graphen entnehmen wir zwei (bequeme) Punkte, wie zB: (2,10) und (3,13).

Das bedeutet:  $4a + 2b = 10 \Leftrightarrow 2a + b = 5$  $9a + 3b = 13$ 

Du suchst nun die Lösungen für das Gleichungssystem:  $\overline{a}$  $\left\{ \right.$  $\Big\}$  $+3b=$  $+ b =$  $9a + 3b = 13$  $2a + b = 5$ *a b*  $a + b = 5$ 

$$
\begin{cases}\n2a + b = 5 \\
9a + 3b = 13\n\end{cases}\n\Leftrightarrow\n\begin{cases}\nb = 5 - 2a \\
3b = 13 - 9a\n\end{cases}\n\Leftrightarrow\n\begin{cases}\nb = 5 - 2a \\
b = \frac{13 - 9a}{3}\n\end{cases}
$$
\n(1)

Wenn du (1) mit (2) gleichsetzt, dann erhältst du:

$$
5-2a = \frac{13-9a}{3} \Leftrightarrow 15-6a = 13-9a \Leftrightarrow 3a = -2 \Leftrightarrow a = -\frac{2}{3} (3)
$$
  
(3) eingesetzt in (1) ergibt:  $b = 5-2 \cdot \left(-\frac{2}{3}\right) = 5 + \frac{4}{3} = \frac{15}{3} + \frac{4}{3} = \frac{19}{3}$ .

Daher lautet die Vorschrift für die Parabel:  $y = -\frac{2}{3}x^2 + \frac{13}{2}x^3$ 3 19 3  $=-\frac{2}{3}x^2+\frac{19}{3}x$ .

Die Entfernung, die Bart zurücklegt, lässt sich als Funktion der Wanderzeit darstellen durch:

$$
g(t) = -\frac{2}{3}t^2 + \frac{19}{3}t
$$
\nBeachte, dass das System

\n
$$
\begin{cases}\n2a + b = 5 \\
9a + 3b = 13\n\end{cases}
$$
\nacathet, dass das System

\n
$$
\begin{cases}\n2a + b = 5 \\
9a + 3b = 13\n\end{cases}
$$
\nacath mit dem GTR gelöst werden kann:

\n
$$
\begin{cases}\n\text{Piot Pots} \\
\frac{194}{36} = 72 \times 15 \\
\frac{194}{36} = 1\n\end{cases}
$$
\nSince  $x = 1$  and  $y = -2$  and  $y = 2$  and  $y = 2$  and  $y = 1$  and  $y = 2$  and  $y = 1$  and  $y = 1$ 

 Begleitetes selbständiges Lernen und Arbeiten im Oberstufenunterricht mit dem TI-83 (84) Plus Geert Delaleeuw

4.

Weise die Funktionsvorschrift für der Variablen Y1 zu und die Funktion von Bart der Variablen Y2. Dann kannst du eine Tabelle abrufen:

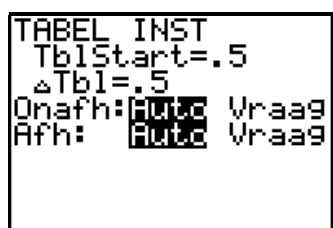

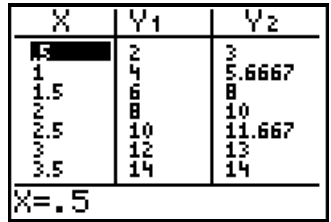

Die Tabelle:

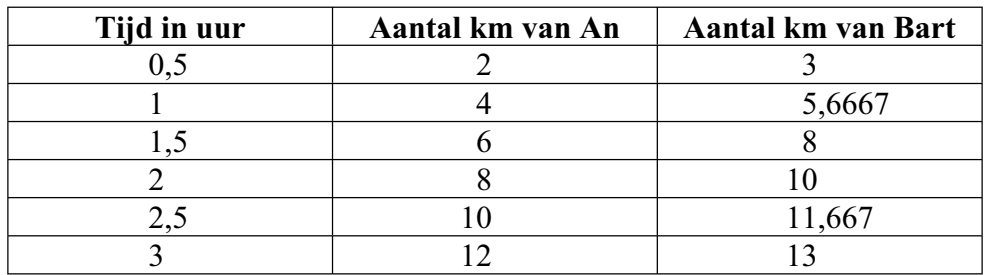

5.

Aus den Graphen von 1.1 kannst du ablesen, dass An die 15 km in 3,75 Stdn und Bart diese Strecke in 4,5 Stdn zurückgelegt haben.

Mit anderen Worten heißt dies, dass die Funktion für An für *t*-Werte zwischen 0 und 3,75 gültig ist.

Die Funktion für Bart gilt für *t*-Werte zwischen 0 und 4,5.

Vielleicht wird beim Ablesen der Werte aus dem Graph ein kleiner Rundungsfehler gemacht. Mit Hilfe des GTR kann man rasch Sicherheit erhalten: Du suchst die Schnittpunkte mit Y3 = 15:

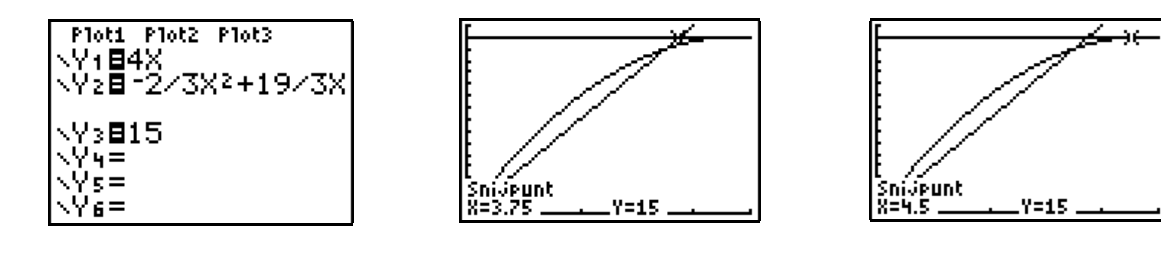

#### 6. Da suchst du den Schnittpunkt der Graphen von An und Bart:

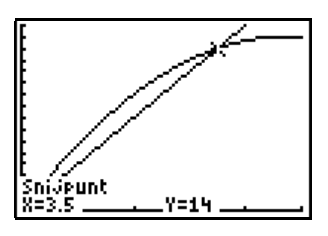

Es ist sicher dass:

*Bart* zu einem gewissen Zeitpunkt von *An* eingeholt wird. Das passiert nach 3 Stunden und 30 Minuten.

Bis zu diesem Zeitpunkt haben beide 14 Kilometer zurückgelegt.

Wenn du nicht den GTR verwendest, dann musst du die folgende Gleichung lösen:  $t = -\frac{2}{3}t^2 + \frac{1}{3}t^2$ 3 19 3  $4t = -\frac{2}{3}t^2 + \frac{19}{3}t$ :

$$
4t = -\frac{2}{3}t^2 + \frac{19}{3}t \Leftrightarrow 12t = -2t^2 + 19t \Leftrightarrow 2t^2 - 7t = 0 \Leftrightarrow t.(2t - 7) = 0.
$$

Es ergibt sich  $t = 0$  oder  $t = \frac{7}{2} = 3.5$ 2  $t = \frac{7}{2} = 3.5$ . Das sind tatsächlich die *t*-Werte, die den beiden Schnittpunkten der Graphen entsprechen. An und Bart treffen wirklich zweimal zusammen: beim Start ( $t = 0$ ) und in dem Zeitpunkt, wenn An Bart einholt ( $t = 3.5$ ).

## *1.3 Wie schnell sind An und Bart unterwegs?*

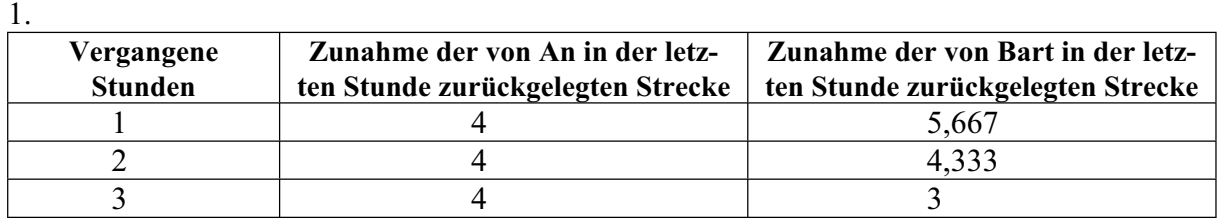

Die Ergebnisse in der dritten Spalte kannst du folgendermaßen finden:  $Y2(1) = 5,667$ Y2(2) - Y2(1) = 10 - 5,667 = 4,333  $Y2(3) - Y2(2) = 13 - 10 = 3$ 

Diese Resultate kannst du auch den GTR berechnen lassen:

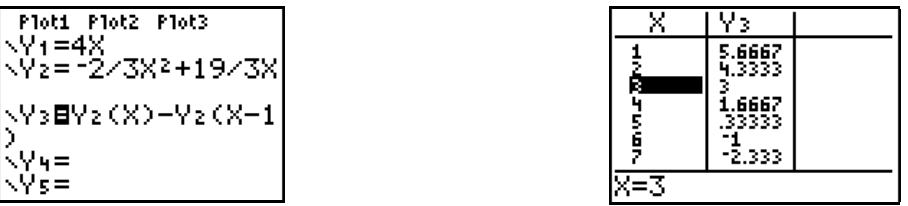

Wie schon in 1.1 Frage 2 bemerkt wurde, stellst du auch hier fest, dass An mit konstanter Geschwindigkeit (4 km pro Stunde) marschiert, während die Geschwindigkeit von Bart mit Fortdauer der Wanderung fällt.

#### 2. EINTRAGUNGEN DER ZUNAHMEN DES ZURÜCKGELEGTEN WEGES FÜR AN

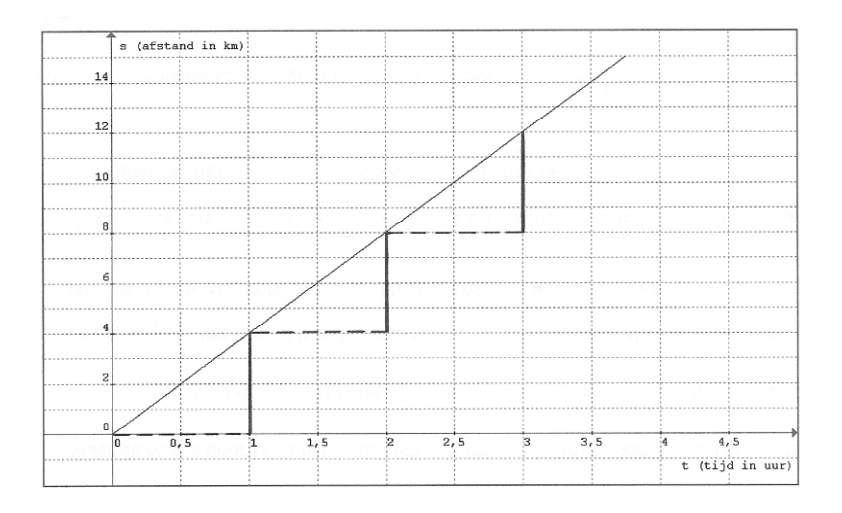

#### ZUNAHMEDIAGRAMM FÜR DEN WEG VON AN: (DRÜCKT AUCH DIE DURCHSCHNITTSGESCHWINDIGKEIT PRO STUNDE AUS)

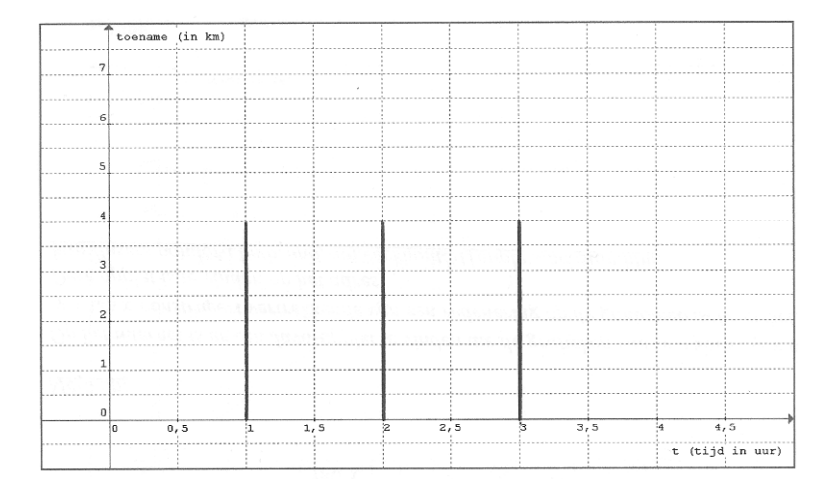

Wie früher schon bemerkt, bleibt die Durchschnittsgeschwindigkeit konstant. An wandert sehr gleichmäßig.

## EINTRAGUNGEN DER ZUNAHMEN DES ZURÜCKGELEGTEN WEGES FÜR BART

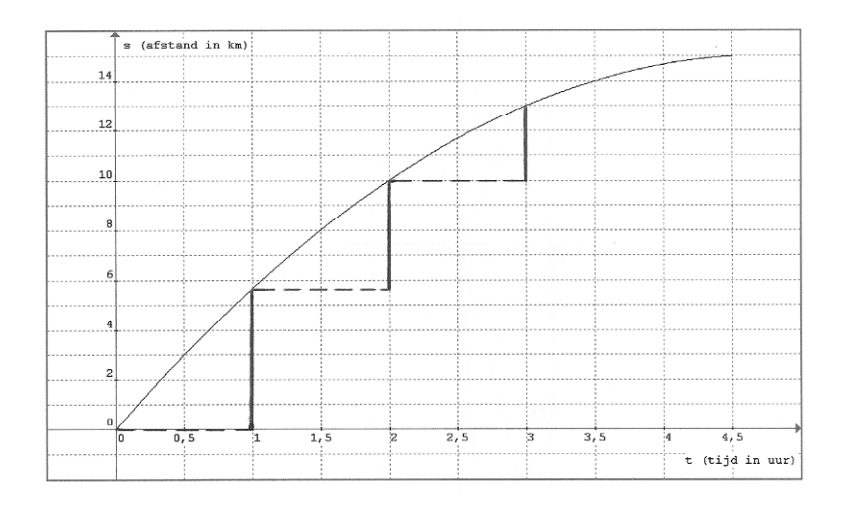

#### ZUNAHMEDIAGRAMM FÜR DEN WEG VON BART: (DRÜCKT AUCH DIE DURCHSCHNITTSGESCHWINDIGKEIT PRO STUNDE AUS)

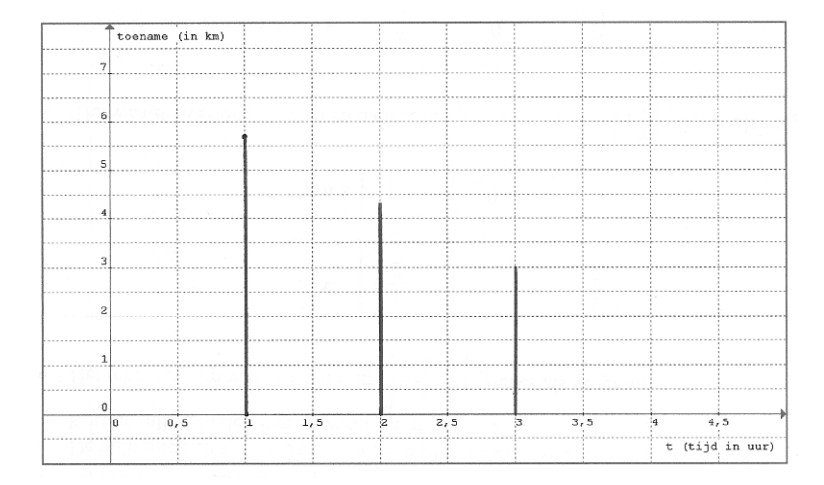

Die Durchschnittsgeschwindigkeit pro Stunde nimmt ab je länger Bart unterwegs ist. Bart wird immer langsamer.

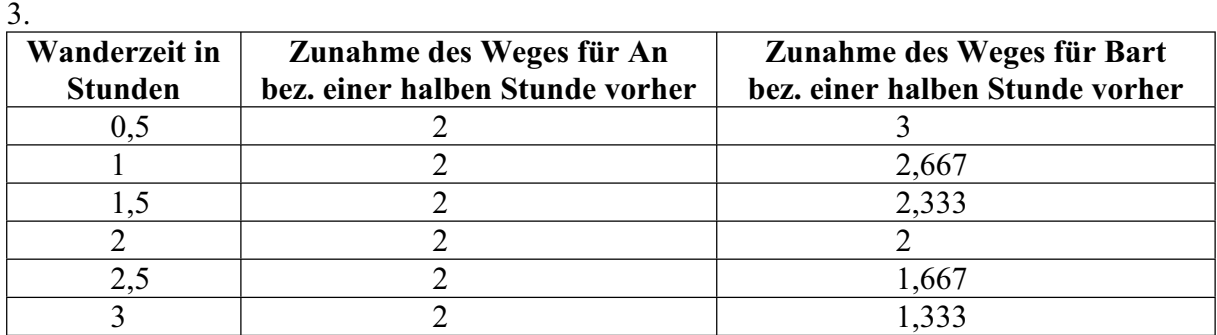

Die Zahlen der dritten Spalte ergeben sich wie folgt:  $Y2(0,5) = 3$  $Y2(1) - Y2(0,5) = 5,667 - 3 = 2,667$  $Y2(1,5) - Y2(1) = 8 - 5,667 = 2,333$  $Y2(2) - Y2(1,5) = 10 - 8 = 2$  $Y2(2,5) - Y2(2) = 11,667 - 10 = 1,667$ Y2(3) - Y2(2,5) =  $13 - 11,667 = 1,333$ 

Diese Ergebnisse kannst du auch mit dem GTR berechnen lassen:

Ploti Plot2 Plot3 V1=4X<br>Y1=4X<br>Y2=12/3X2+19/3X 892(X)-92(X-.

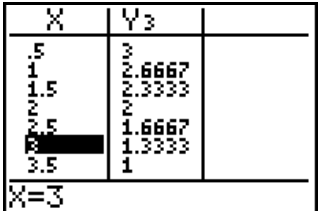

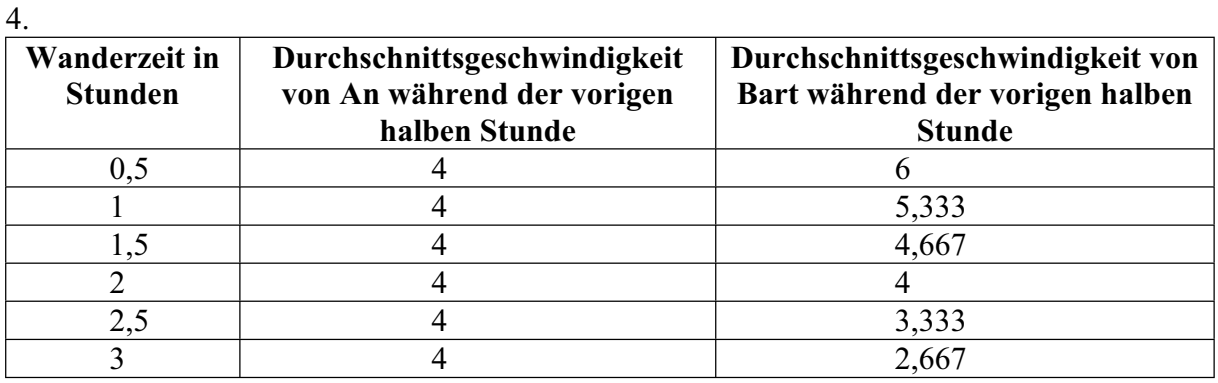

*Zuwachs des zurückgelegten Weges Durchschnittsgeschwindigkeit = Zuwachs der Zeit (Zeitdifferenz)*

Da der Zeitzuwachs hier jeweils eine halbe Stunde beträgt, müssen die Zahlen der zweiten Spalte der Tabelle aus Frage 3 durch 0,5 dividiert werden (dh., mit zwei multipliziert werden).

## DURCHSCHNITTSGESCHWINDIGKEIT VON AN (halbstündlich gemessen)

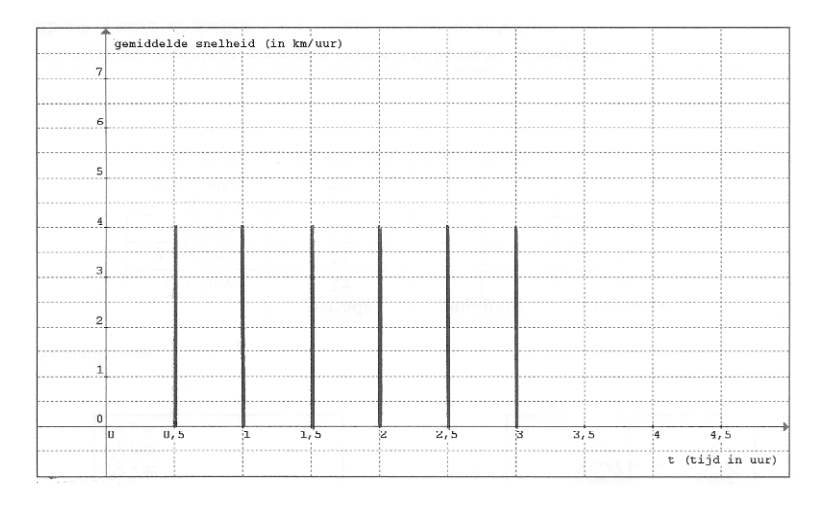

## DURCHSCHNITTSGESCHWINDIGKEIT VON BART (halbstündlich gemessen)

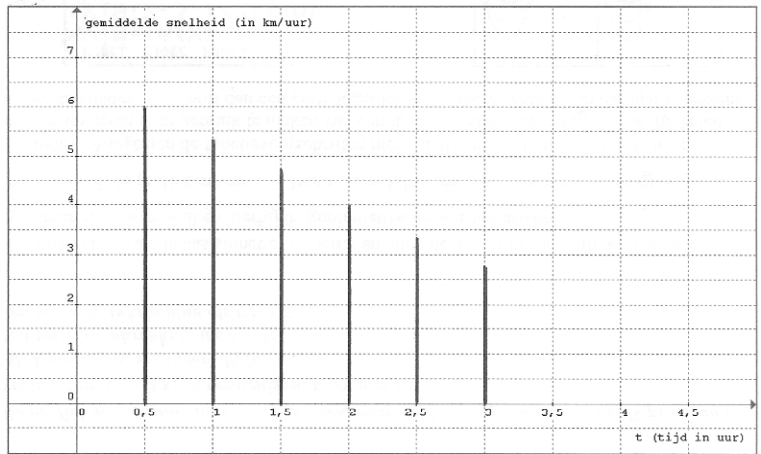

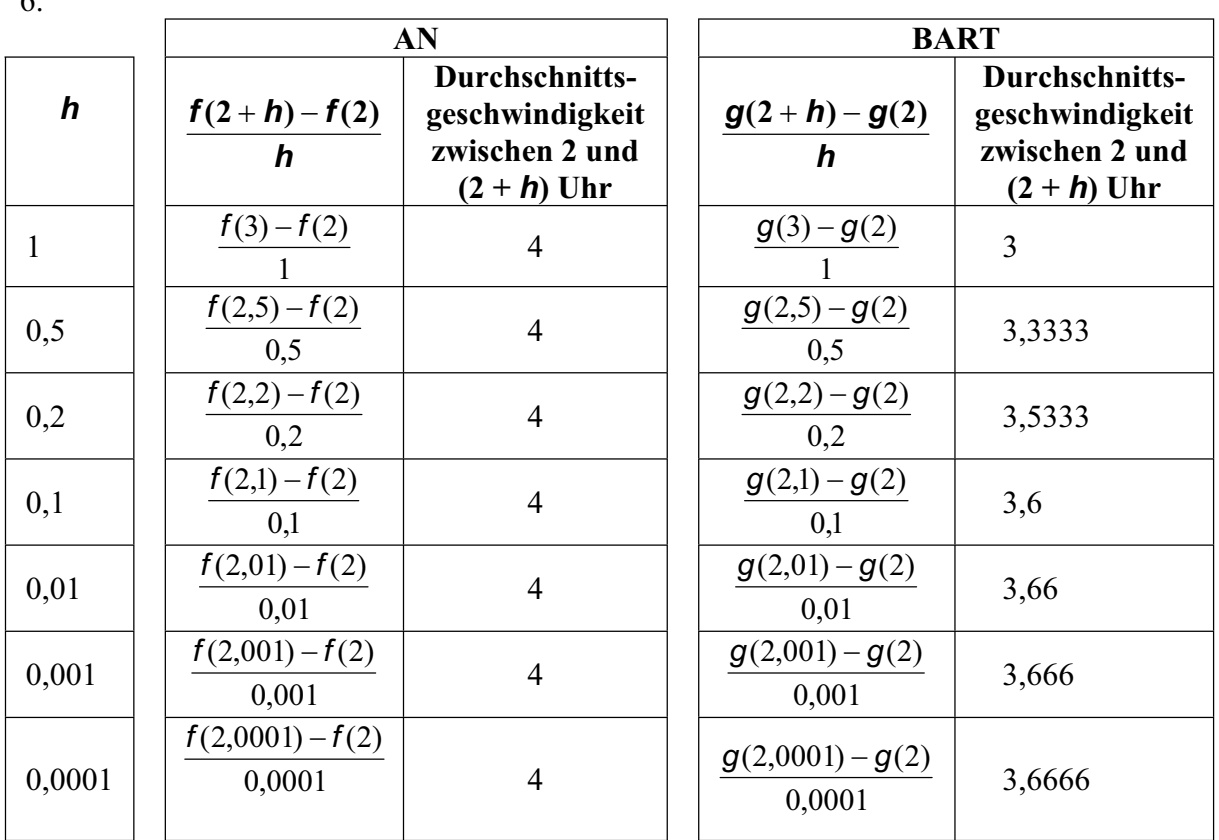

Die rechten Spalten lassen sich sehr rasch mit dem GTR ermitteln:

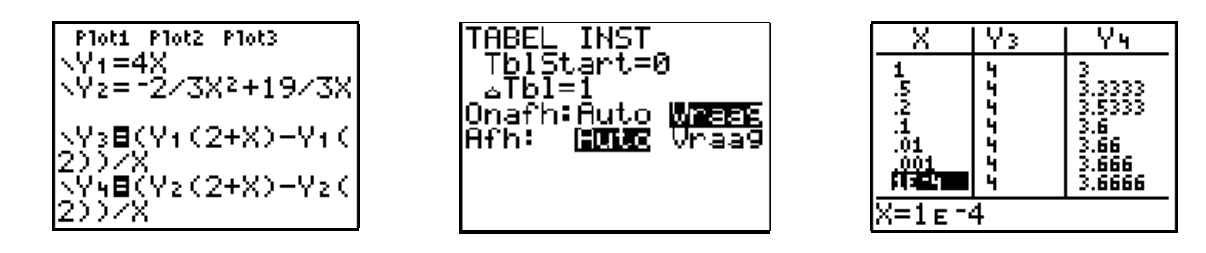

Die Funktionsbezeichnungen Y1, Y2, …, Y0 erhältst du über *VARS, Y-VARS, 1: Function*. Dann aktivierst du die gewünschte Funktion und drückst auf *ENTER*.

Wenn du nun im Fenster der Tabelleneinstellung (*2nd TBLSET*) die Zeile *Indpnt***:** mit der Option *Ask* wählst, dann erhältst du (über *2nd TABLE*) eine leere Wertetabelle. Aber sobald du einen Wert in die X-Spalte einträgst, wird der zugehörige Y-Wert automatisch ausgerechnet und in die Tabelle eingesetzt.

#### 7.

6.

Für An beträgt die Geschwindigkeit 4 km/h. Dieses Ergebnis ist logisch, denn wir haben ja schon festgestellt, dass A während der gesamten Wanderung mit dieser konstanten Geschwindigkeit unterwegs ist.

Nach zwei Stunden Wanderung soll die Momentangeschwindigkeit von Bart ungefähr 3,67 km/h betragen.

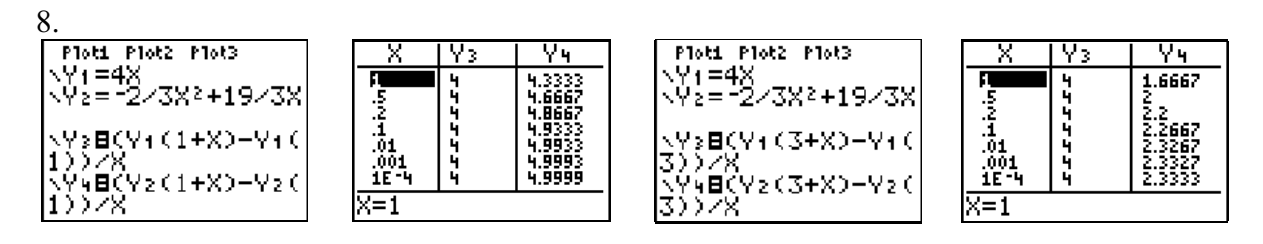

- a) Nach 1 Stde Wanderung marschiert A mit km/h und Bart mit ca 5 km/h.
- b) Nach 3 Stdn Wandert An mit 4 km/h und Bart mit ungefähr 2,33 km/h.

9.

- Für An:  $f'(t) = D(4t) = 4$ Wie du schon weißt, ist die Geschwindigkeit von An tatsächliche konstant, nämlich: 4 km/uur.
- Für Bart: 3 19 3 4 3 19  $J'(t) = D\left(-\frac{2}{3}t^2 + \frac{19}{3}t\right) = -\frac{4}{3}t +$  $\setminus$  $g'(t) = D\left(-\frac{2}{3}t^2 + \frac{19}{2}t\right) = -\frac{4}{3}t$ - Geschwindigkeit nach einer Stunde:  $-\frac{1}{2} + \frac{1}{2} = \frac{15}{2} = 5$ 3 15 3 19 3  $-\frac{4}{3} + \frac{19}{3} = \frac{15}{3} = 5$ , dh. 5 km/h; - Geschwindigkeit nach zwei Stunden:  $-\frac{9}{2} + \frac{15}{2} = \frac{11}{2} = 3,6666666667$ 3 11 3 19 3  $-\frac{8}{3} + \frac{19}{3} = \frac{11}{3} = 3,666666667$ , dh. 3,67 km/h; - Geschwindigkeit nach drei Stunden:  $-\frac{12}{3} + \frac{13}{3} = \frac{1}{3} = 2,3333333333$ 3 7 3 19 3  $-\frac{12}{2} + \frac{19}{2} = \frac{7}{2} = 2,333333333$ , dh. 2,33 km/h.

10.

An überschreitet die "Ziellinie" natürlich in bester Form mit 4 km/h.

Bart 'taaumelt ' ins Ziel mit einer "Geschwindigkeit" von 0,33 km/h, denn 0,3333333333 3 1 3 19 3 18 3  $.4,5+\frac{19}{9}$ 3 <sup>4</sup> .

11.

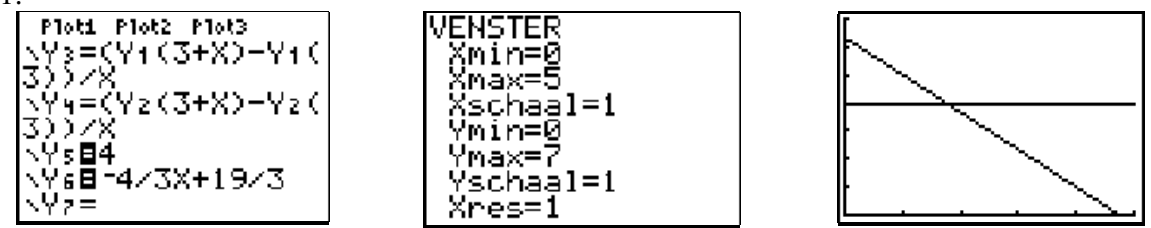

Wenn du die obersten Punkte der Stäbe in den Zuwachsdiagrammen von An verbindest, dann erhältst du das Geschwindigkeitsdiagramm von An. Sie wandert mit dem gleichbleibenden Tempo von 4km/h. Die Durchschnittsgeschwindigkeit über ein bestimmtes Zeitintervall ist dann immer gleich mit der Momentangeschwindigkeit.

Wenn du die obersten Punkte der Stäbe in den Zuwachsdiagrammen von An verbindest, dann erhältst du nur näherungsweise das Geschwindigkeitsdiagramm von Bart, da er nicht mit einer konstanten Geschwindigkeit unterwegs ist. Je kleiner aber das Zeitintervall ist, mit dessen Hilfe die Durchschnittsgeschwindigkeiten berechnet worden sind, desto besser wird das Zuwachsdiagramm den Geschwindigkeitsgraphen annähern.

12. Du musst einen Wert für *t* suchen, für den gilt, dass  $g'(t) = 4$ :

$$
-\frac{4}{3}t + \frac{19}{3} = 4 \iff -\frac{4}{3}t = 4 - \frac{19}{3} \iff -\frac{4}{3}t = -\frac{7}{3} \iff -4t = -7 \iff t = \frac{7}{4} = 1,75.
$$
  
Bert ist noch 1. Stunde und 45 Minuten die gleiche Geschwindigkeit wie An

Bart ist nach 1 Stunde und 45 Minuten die gleiche Geschwindigkeit wie An.

Zu diesem Augenblick hat Bart  $g(1,75)$  Kilometer zurückgelegt, das sind etwas mehr als 9 Kilometer.

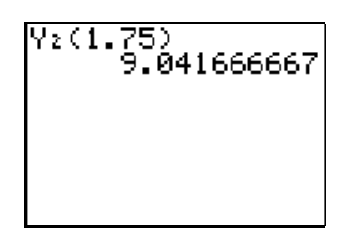

Du findest den gleichen Wert für *t* wenn du den Schnittpunkt der Geschwindigkeitsgraphen von An und Bart bestimmst:

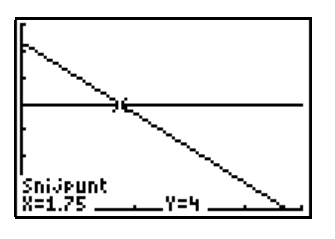

13.

Die Tangente konstruierst du über *2nd DRAW, DRAW, 5: Tangent*. Selektiere die Funktion Y2, gib den Wert 1.75 ein und drücke auf die *ENTER*-Taste:

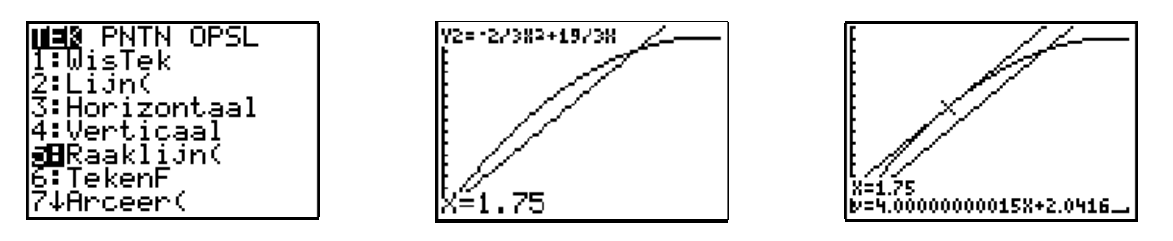

Erkenntnis: Die Tangente ist parallel zum Geschwindigkeitsgraph von An.

Erklärung: An wandert mit konstanter Geschwindigkeit von 4m/h. Ihr Weg-Zeit-Diagramm ist daher eine Gerade mit der Steigung 4. Zum Zeitpunkt zu dem Bart auch mit dieser Geschwindigkeit unterwegs ist, hat die Ableitung den Wert 4 oder die Steigung der Tangente hat den Wert 4. Die Tangente und der Graph von An sind daher parallel.

## **2 Der Tankwagen hat ein Leck**

## *2.1 Unfall auf der Nordumfahrung von Iepern*

## *2.2 Exponentieller verband tussen de tijd en het volume*

## **2.2.1 Händisches Auffinden dieses Zusammenhangs**

1.

Du suchst zuerst den Abnahmefaktor: 27600 = 30000. $a \Leftrightarrow a = \frac{27600}{20000} = 0.92$ 30000  $27600 = 30000 \text{a} \Leftrightarrow a = \frac{27600}{30000} = 0.92$ . Der Zusammenhang zwischen *t* und *V* kann damit so ausgedrückt werden:  $V = 30000 \cdot 0.92^t$ 

2.

Mit Hilfe des GTR kann man kontrollieren ob die vorliegenden Daten ungefähr mit dem Modell übereinstimmen.

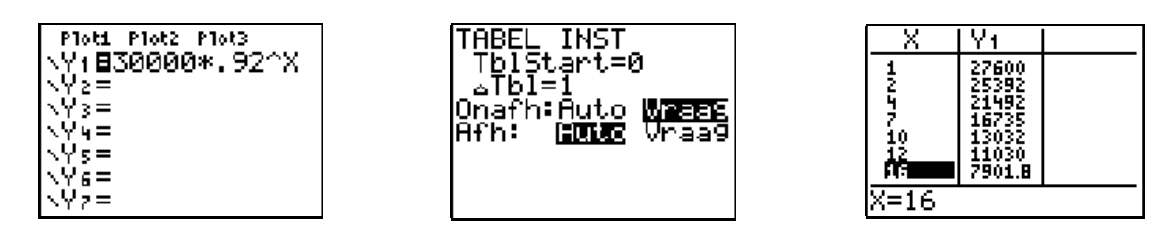

Das Ergebnis ist mehr als befriedigend.

## **2.2.2 Auffinden des Zusammenhangs mit dem GTR**

 $\frac{11}{1}$ 

1.

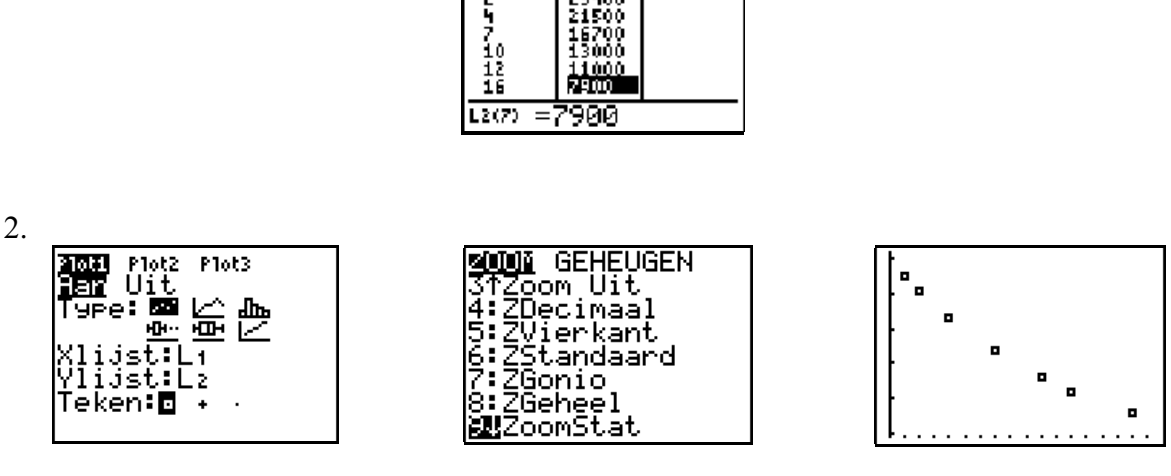

 $\frac{L2}{27600}$   $\frac{L3}{27600}$   $\frac{2}{27600}$ 

3.

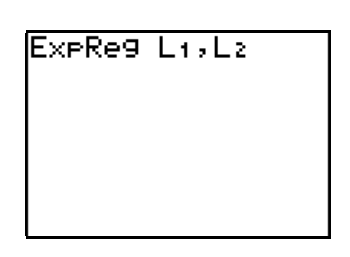

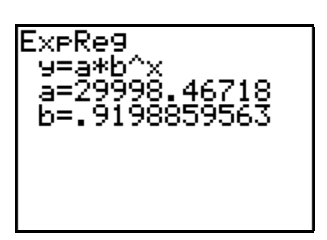

Nach dem Rechner werden die Werte aus der Tabelle am besten durch die folgende Exponentialfunktion beschrieben:  $V = 29998,46718.0,9198859563<sup>t</sup>$ .

Diese Antwort passt sehr gut zur Gleichung  $V = 30000$ . 0,92<sup>t</sup> die in 2.2.1 Frage 1 gefunden wurde.

4.

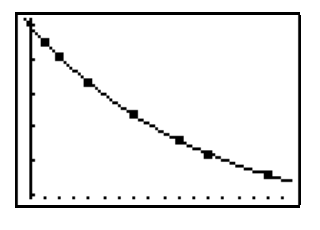

## *2.3 Die Feuerwehr trifft ein*

1.

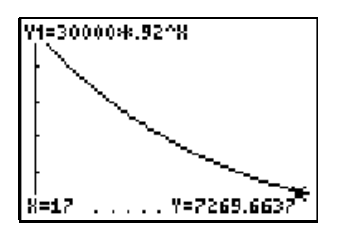

Du kannst zum Beispiel mit über *TRACE* herausfinden dass sich nach 17 Minuten noch ca 7270 Liter Öl im Tankwagen befinden.

30000 7270 22730 , das heisst, dass ca 22730 Liter auf die Straße geflossen sind.

2.

a)  $30000 \cdot 0.92^t = 15000$ 

$$
\Leftrightarrow 0.92^{t} = \frac{15000}{30000}
$$
  
\n
$$
\Leftrightarrow \log(0.92^{t}) = \log(0.5)
$$
  
\n
$$
\Leftrightarrow t.\log(0.92) = \log(0.5)
$$
  
\n
$$
\Leftrightarrow t = \frac{\log(0.5)}{\log(0.92)}
$$

$$
\Leftrightarrow t = 8,312950414
$$

Der Tank ist nach ca 8,3 Minuten (8 min 18 sec) leer.

b) Da nusst du die Graphen von Y1 und Y2 = 15000 schneiden:

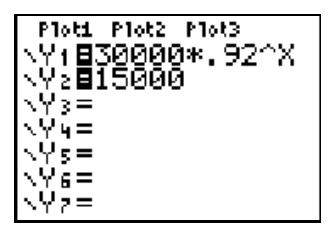

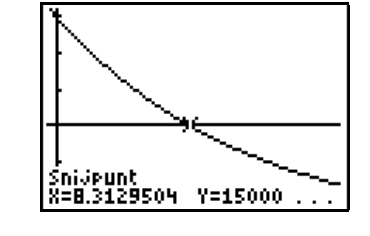

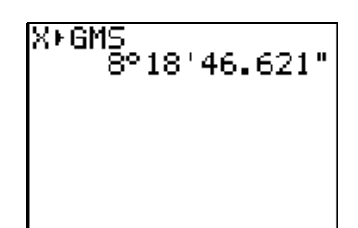

Der Tank ist nach ca 8 Minuten und 19 Sekunden leer!

c) Du kannst die Frage auch mit dem Solver lösen: *MATH, 0: Solver*:

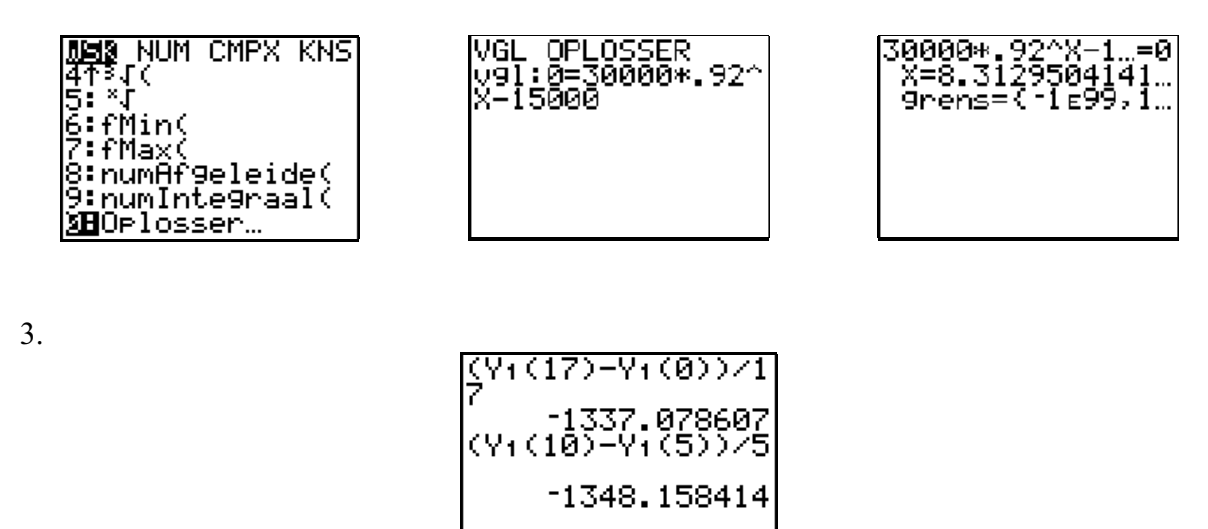

*Die Funktionsbezeichnungen Y1, Y2, …, Y0 erhältst du über VARS, Y-VARS, 1: Function. Dannwählst du die gewünschte Funktion und bestätigst mit ENTER.* 

Die durchschnittliche Ausfließgeschwindigkeit zwischen dem Zeitpunkt des Unfalls und dem Zeitpunkt an dem das Leck abgedichtet war ist, 1337 Liter pro Minute.

Zwischen der fünften und der zehnten Minute beträgt diese Geschwindigkeit 1348 Liter/Minute.

*Die berechneten Ergebnisse sind negativ, da sich der Tankinhalt vermindert!* 

4. Du berechnest zuerst die erste Ableitung V'.

 $V'(t) = D(30000.0,92^t) = 30000 \cdot \ln 0,92.0,92^t$ .

Dann gibst du die Ableitungsfunktion in den GTR ein (als Y3) und berechnest den Funktionswert für *t* = 0 und *t* = 17:

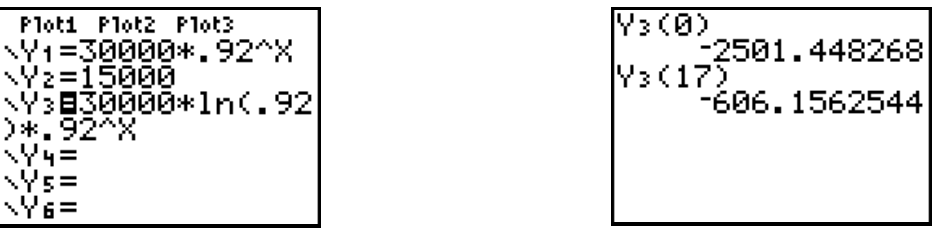

Unmittelbar nach dem Unfall floss das Öl mit einer Geschwindigkeit von 2501 Liter/Minute aus.

Zum Zeitpunkt als das Leck wieder dicht war, betrug die Ausfließgeschwindigkeit nur mehr 606 Liter/Minute.

Du kannst V'(0) und V'(17) auch gleich mit dem GTR ermitteln, ohne dass du die Ableitung per Hand bildest.

Das erreichst du über Dat kan bijvoorbeeld gebeuren via *MATH, 8: nDerive(*.

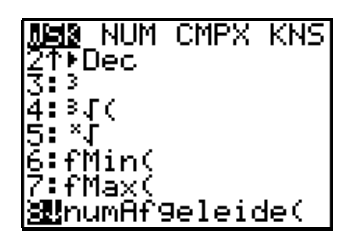

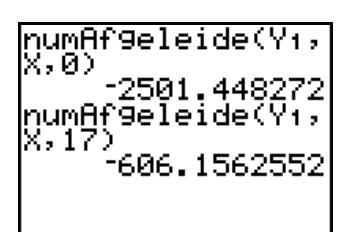

#### 5.

Du arbeitest am besten mit Hilfe einer Tabelle, wobei du die Option *Ask* aktivierst.

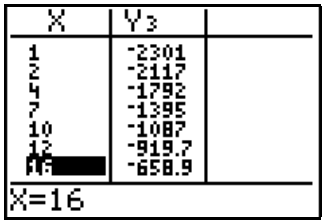

6.

Die Ausfließgeschwindigkeiten werden absolut gesehen immer kleiner. Das heisst, dass das Tempo mit dem das Öl aus dem Tank ausrinnt stetig abnimmt.

Auf dem Graph von Y1 ( $V = 30000$ . 0,92<sup>t</sup>) lässt sich das sehr schön ablesen: der Graph wird immer flacher. Oder anders ausgedrückt, die Absolutbeträge der Steigungen der Tangenten an den Graph werden immer kleiner.

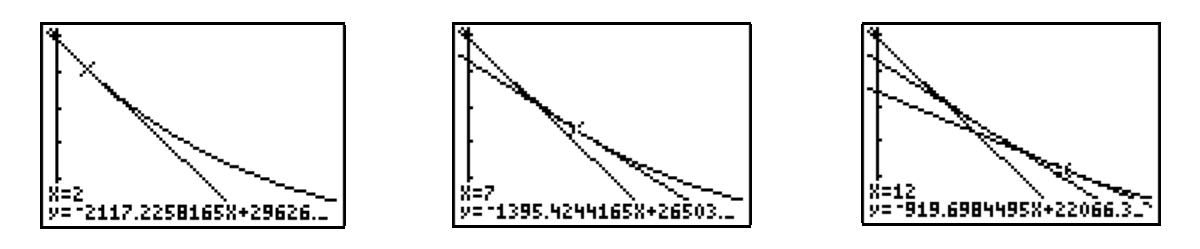

Begleitetes selbständiges Lernen und Arbeiten im Oberstufenunterricht mit dem TI-83 (84) Plus

7.

$$
\frac{-2501,448268}{2} = -1250,724134.
$$

Du musst die Zeit *t* suchen, die der Gleichung  $V'(t) = -1250,72$  genügt.

a) 30000 ln 0,92.0,92<sup>t</sup> = -1250,724134  
\n⇒ 0,92<sup>t</sup> = 
$$
\frac{-1250,724134}{30000. \ln 0,92}
$$
  
\n⇒ 0,92<sup>t</sup> = 0,5  
\n⇒ log(0,92<sup>t</sup>) = log(0,5)  
\n⇒  $t.\log(0,92) = \log(0,5)$   
\n⇒  $t = \frac{\log(0,5)}{\log(0,92)}$   
\n⇒  $t = 8,312950414$ 

Die Geschwindigkeit ist nach ca 8,3 Minuten (das sind 8 Minuten und 18 Seconden) auf die Hälfte des Anfangswertes zurück gegangen.

Hier findest du den gleichen Wert für *t* wie in Grage 2 in Abschnitt 2.3. Das ist eine Folge der Eigenschaft, dass die Ableitung eines Vielfachen gleich ist dem Vielfachen der Ableitung.

Das bedeutet hier ganz konkret: wenn  $t_1$  die Gleichung  $V(t_1) = \frac{V(0)}{2}$  $\boldsymbol{0}$  $V(t_1) = \frac{V(0)}{2}$  erfüllt, dann gilt

auch, dass  $V'(t_1) = \frac{V'(0)}{2}$ 2  $V(0)$  $V'(t_1) = \frac{V'(0)}{2}$ .

b) Du suchst erst den Schnittpunkt der abgeleiteten Funktion mit Y4 = -1250,724134. Die Einstellungen des Grafikfensters müssen aber auch angepasst werden:

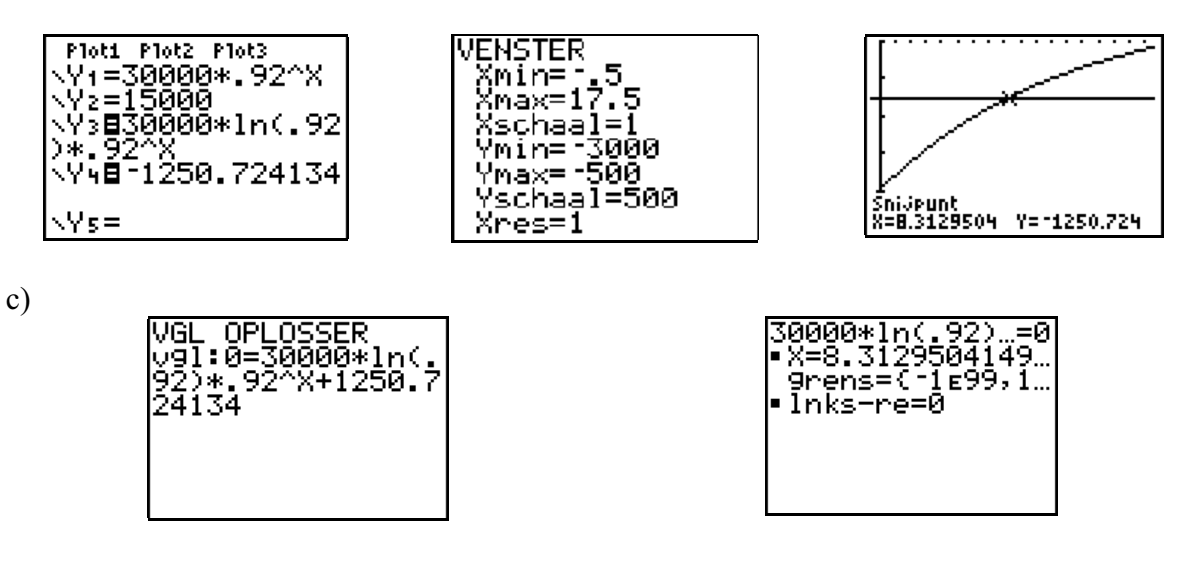

## *2.4 Logarithmischer Zusammenhang zwischen Volumen und Zeit*

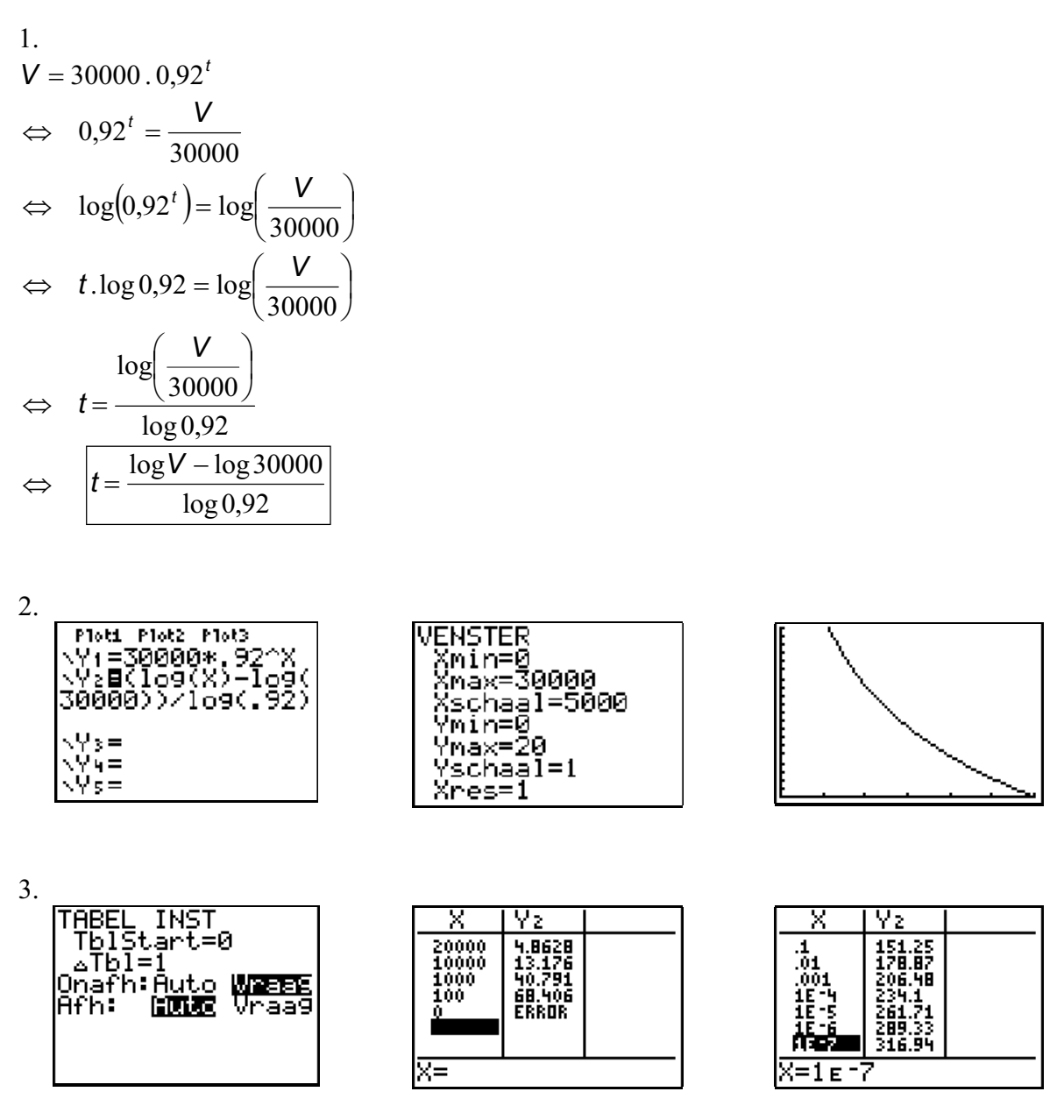

- a) Nach fast 5 Minuten befinden sich noch 20000 Liter Öl im Tank.
- b) 10000 Liter sind es nach etwas mehr als 13 Minuten
- c) Dann 1000 Liter nach fast 41 Minuten.
- d) Noch 100 Liter verbleiben nach wenig mehr als 68 Minuten.
- e) Im Prinzip sollte der Tank eigentlich nie ganz leer werden er werden immer noch einige Tropfen Öl zurück bleiben. Die *y*-Achse - eigentlich sollte sie hier als *t*-Achse bezeichnet werden – ist eine senkrechte Asymptote. Je näher *V* gegen 0 geht, dest größer wird der Wert für *t*.

#### 4.

Die Graphen liegen symmetrisch bezüglich der 1. Mediane (= Symmetrale des 1. und 3. Quadranten).

Der GTR soll diesen Zusammenhang bestätigen. Um das gut illustrieren zu können, müssen geeignete Einstellungen für das Grafikfenster getroffen werden!

Du wirst Xmax und Ymax sicherlich nicht gleich 30000 (maximaler Tankinhalt) setzen, denn dann wirst du nicht viel von den Graphen zu sehen bekommen, wenn die Zeit zwischen 0 und 17 Minuten variiert.

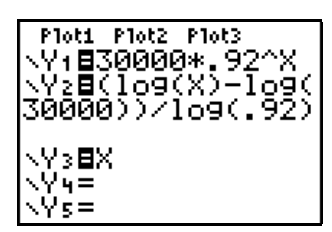

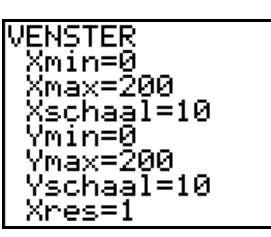

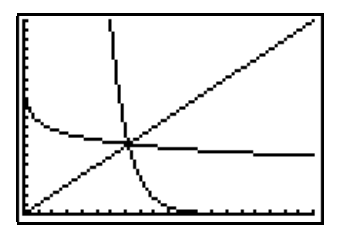

Um den Zusammenhang deutlich sichtbar zu machen, arbeitest du am besten in einem orthogonalen Koordinatensystem mit gleicher Skalierung auf beiden Achsen. Diese errrechst du, indem du von den *WINDOW*-Einstellungen ausgehend zu *ZOOM, ZOOM, 5: ZSquare* weiter gehst und mit *ENTER* bestätigst:

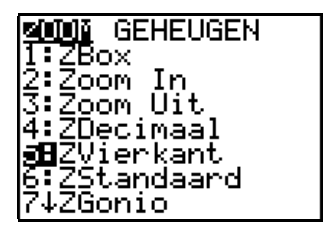

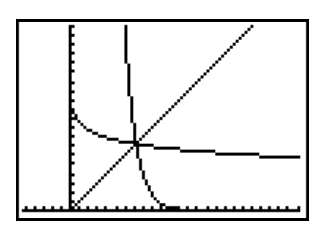

## **3 Der Pendelbeweis von Huyghens**

## *3.1 Christiaan Huyghens*

1.

Einige interessante Webadressen sind (holländisch, englisch):

*http://www.kuleuven.ac.be/bwf/onderwijs/basis/huyghensc.htm http://www-history.mcs.st-andrews.ac.uk/history/Mathematicians/Huygens.html http://webphysics.ph.msstate.edu/javamirror/ipmj/java/pend1/index.html*

## *3.2 Die Länge eines Pendels und die Pendelzeit*

## *3.3 Das Streudiagramm*

## **3.3.1 Mit Papier und Bleistift**

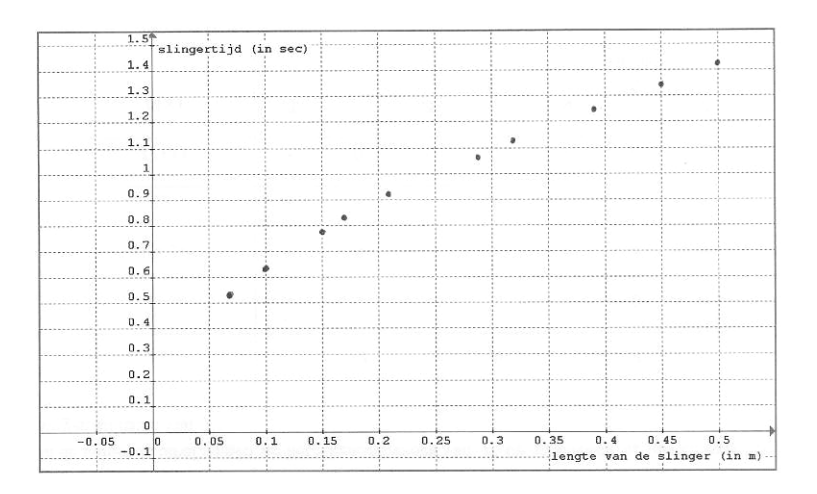

## **3.3.2 Mit dem GTR**

1.

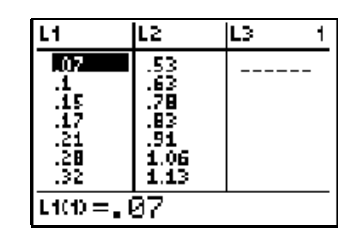

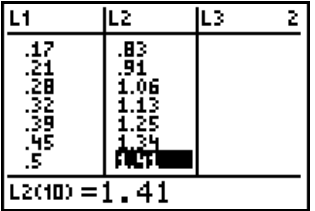

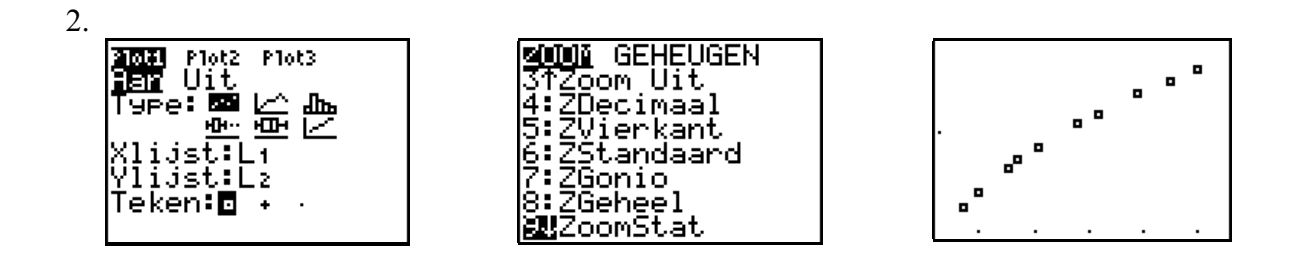

## *3.4 Die Regressionslinie*

## **3.4.1 Auf der Suche nach einer Gleichung**

1.

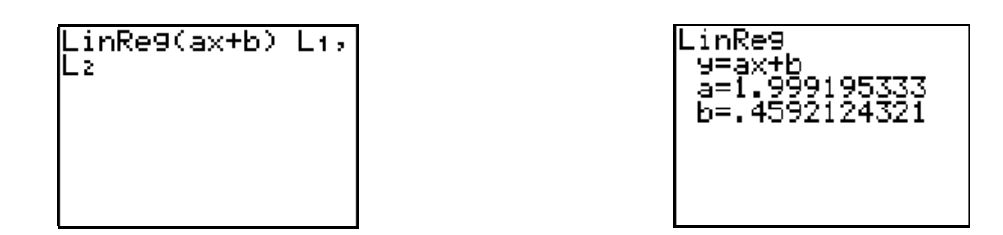

Offensichtlich ist die Gerade mit der Gleichung  $y = 1,999195333x + 0,4592124321$  die Regressionslinie.

#### 2.

Der lineare Zusammenhang zwischen *l* und *t* ist:  $t = 1,9991953331 + 0,4592124321$ .

#### 3.

Du bestimmst zwei Koordinatenpaare von Punkten der Regressionsgeraden. Wenn du zB für *l* 0,1 einsetzt, dann ergibt sich *t* = 0,66. Setzt du für *l* 0,5 ein, dann ergibt sich *t* = 1,46.

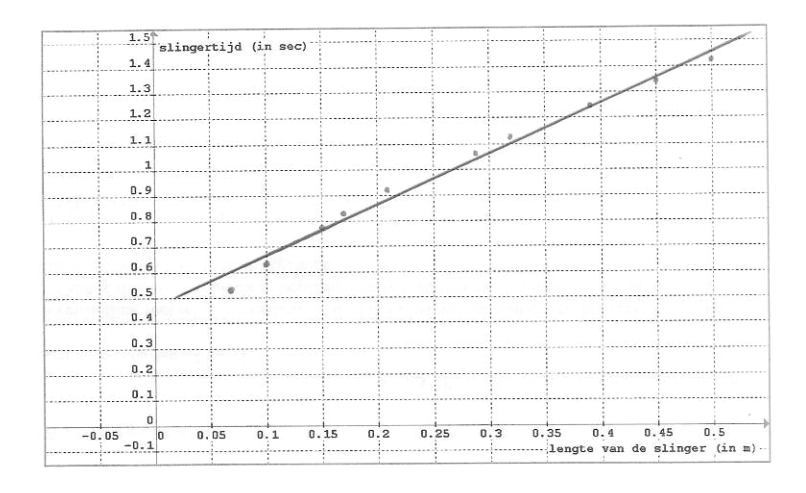

#### 4.

Das Streudiagramm wird durch die Regressionsgerade sehr gut näherungsweise beschrieben.

## **3.4.2 Das Zeichnen der Regressionslinie auf dem GTR**

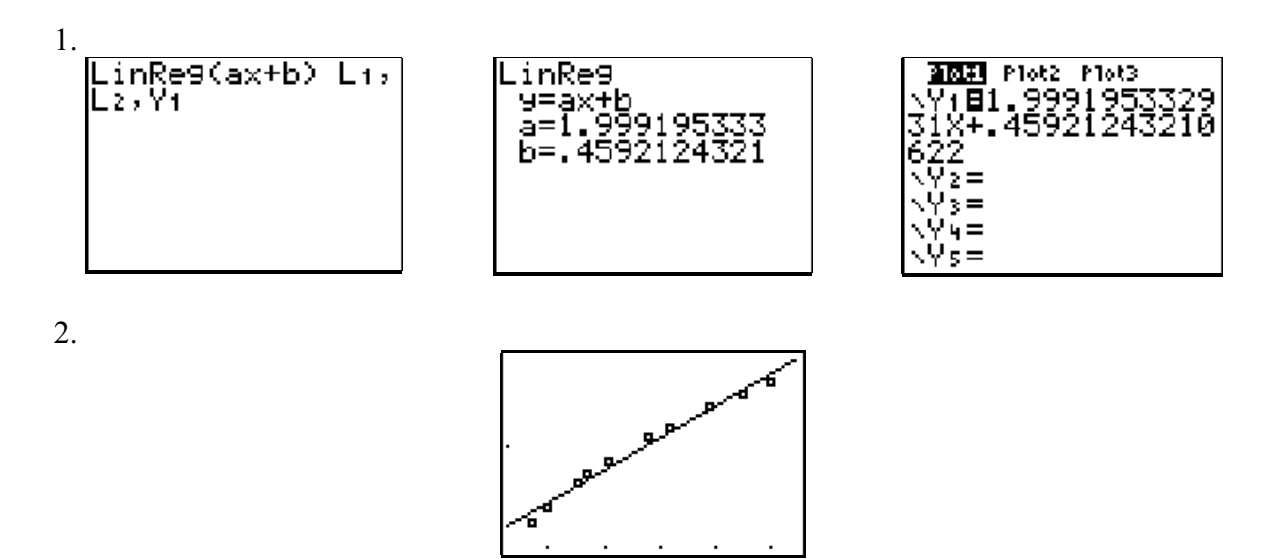

## *3.5 Der Korrelationskoeffizient*

## **3.5.1 Definition**

## **3.5.2 Berechnung des Korrelationskoeffizienten**

1.

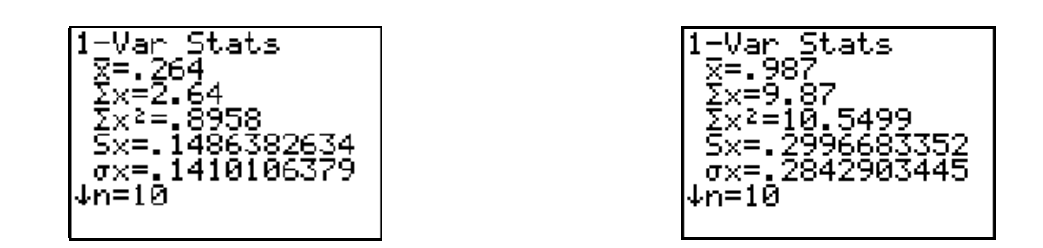

*x* (die durchschnittliche Pendellänge) ist 0,264 Meter.

 $\bar{y}$  (die durchschnittliche Schwingungsdauer) ist 0,987 Sekunden.

2.

Der Korrelationskoeffizient ergibt sich als: 
$$
r = \frac{\sum_{i=1}^{10} [(x_i - 0.264)(y_i - 0.987)]}{\sqrt{\left(\sum_{i=1}^{10} (x_i - 0.264)^2\right) \left(\sum_{i=1}^{10} (y_i - 0.987)^2\right)}}
$$
.

3.

Die Bilder der Geraden  $x = 0,264$  und  $y = 0,987$  gemeinsam mit dem Streudiagramm und der Regressionsgeraden:

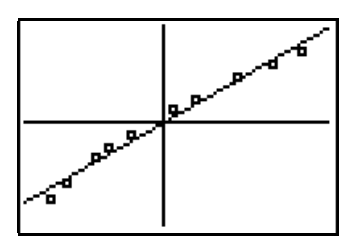

## 4.

Die Regressionsgerade enthält den "Schwerpunkt"  $(\overline{x}, \overline{y})$  des Streudiagramms.

#### 5.

Wenn du die Zeichenebene durch die Geraden  $x = \overline{x}$  und  $y = \overline{y}$ , in vier Quadranten zerlegst, dann liegen die Punkte des Streudiagramms im ersten und dritten Quadranten.

## 6.

Der Korrelationskoeffizient wird hier positiv sein.

Die meisten Abweichungen  $x_i - \overline{x}$  und  $y_i - \overline{y}$  werden hier das gleiche Vorzeichen aufweisen (für die Punkte im ersten Quadranten sind die Abweichungen positiv und für die Punkte im dritten Quadranten sind sie negativ). Die Produkte der Form  $(x_i - \overline{x})(y_i - \overline{y})$  sind daher mehrheitlich positiv. Die Summe dieser Ausdrücke (der Zähler in der Formel für den Koorelationskoeffizienten) wird deshalb auch positiv werden.

Wenn du den Nenner in diesem Ausdruck betrachtest, der eine Quadratwurzel ist, musst du feststellen, dass dieser auch positiv werden muss.

Daher folgt, dass der Korrelationskoeffizient hier positiv sein sollte.

7.

Du erzeugst die Liste L3: L3 =  $(L1 - 0.264)$ .  $(L2 - 0.987)$  und bestimmst die Summe der Elemente der Liste L3. Diese Summe entspricht dem Zähler in der Formel für den Korrelationskoeffizienten.

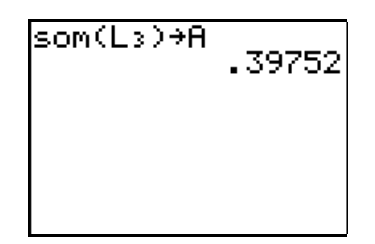

Die Summe 0,39752 weisen wir der Variablen A zu.

Dann erzeugst du die Listen  $L_4 = (L_1 - 0, 264^2 \text{ und } L_5 = (L_2 - 0, 984^2 \text{.)}$ 

Auf die gleiche Weise berechnest du den Nenner des Korrelationskoeffizienten, den du der Variablen B zuordnest:

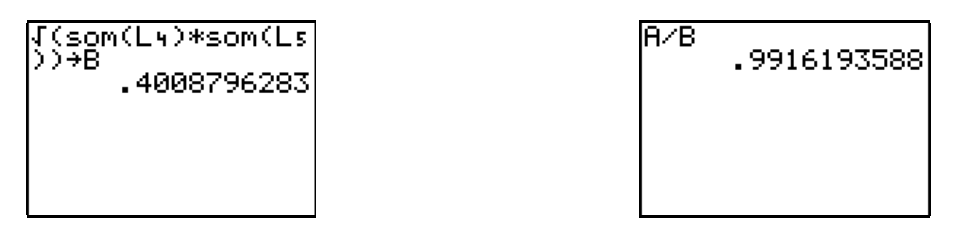

Der Korrelationskoeffizient ergibt sich daher als 0,9916193588 0,4008796283  $= 0.9916193588.$ 

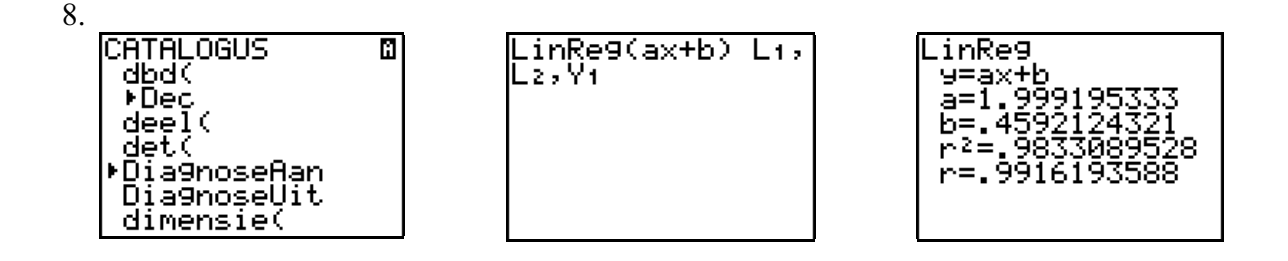

## **3.5.3 Interpretation der Formel**

#### 1.

In einem Fall wie in unserem Beispiel, zeigen die Punkte des Streudiagramms die Tendenz, dass großen  $x_i$ -Werten große  $y_i$ -Werte und kleinen  $x_i$ -Werten kleine  $y_i$ -Werte entsprechen. Wenn du die Zeichenebene durch die Geraden  $x = \overline{x}$  und  $y = \overline{y}$ , in vier Quadranten teilst, dann liegen die meisten Punkte im ersten und dritten Quadranten. Die meisten Abweichungen  $x_i - \overline{x}$  und  $y_i - \overline{y}$  weisen dann das gleiche Vorzeichen auf und daher sind die meisten Produkte der Form  $(x_i - \overline{x})(y_i - \overline{y})$  auch positiv. Die Summe dieser Produkte ist groß und positiv. Angesichts der Tatsache, dass der Korrelationskoeffizient nicht größer als 1 sein kann, muss er daher dicht bei 1 liegen (und das ist in unserem Beispiel auch der Fall).

#### 2.

Wenn die Punkte des Streudiagramms die Tendenz haben, dass kleine  $x_i$ -Werte zu großen  $y_i$ -werten gehören und umgekehrt, dann spricht man von einer starken negativen Korrelation. In diesem Fall fällt die Regressionsgerade. Wenn du die Zeichenebene durch die Geraden  $x = \overline{x}$  und  $y = \overline{y}$  in vier Quadranten teilst, dann liegen die meisten Punkte im zweiten und vierten Quadranten. Die meisten Abweichungen  $x_i - \overline{x}$  und  $y_i - \overline{y}$  haben dann unterschiedliche Vorzeichen und daher sind die meisten Produkte  $(x_i - \overline{x})(y_i - \overline{y})$  negativ. Die Summe dieser Produkte ist dann negativ und groß in ihrem absoluten Wert. Folglich liegt der Korrelationskoeffizient nahe bei  $-1$ .

#### 3.

Wenn die Punkte des Streudiagramms keine besondere Tendenz zeigen, dann spricht man von einer schwachen linearen Korrelation. Wenn man auch hier die Ebene durch die Geraden  $x = \overline{x}$  und  $y = \overline{y}$  in vier Quadranten teilt, dann liegen die meisten Punkte gleichmäßig um den Schwerpunkt in den vier Quadranten verteilt. Einige Abweichungen  $x_i - \overline{x}$  und  $y_i - \overline{y}$ haben dann gleiche Vorzeichen, aber es gibt auch welche, die unterschiedliche Vorzeichen aufweisen. In der Summe der Produkte  $(x_i - \overline{x})(y_i - \overline{y})$  gibt es daher positive und negative Terme, die einander teilweise aufheben. Diese Summe hat daher absolut genommen keinen besonders großen Wert und liegt daher weit entfernt von –1 und +1.

## *3.6 Ein besserer Zusammenhang zwischen Pendellänge und Pendeldauer*

## **3.6.1 Die Formel von Huyghens**

1.

Gemäß Formel müsste ein Pendel mit der Länge 0 eine Pendeldauer von ca 0,46 Sekunden haben, was natürlich nicht stimmen kann.

#### 2.

Nun ist der Funktionswert von 0 gleich 0. Das ist logisch: ein Pendel mit der Länge 0 hat keine Schwingungsdauer!

3.

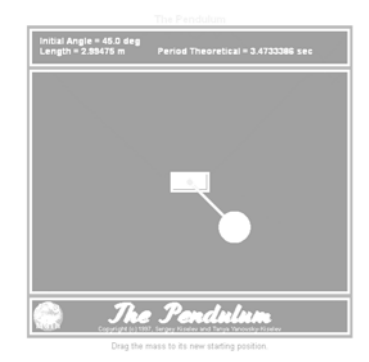

## **3.6.2 Auf der Suche nach einem "POTENZ-Zusammenhang" mit dem GTR**

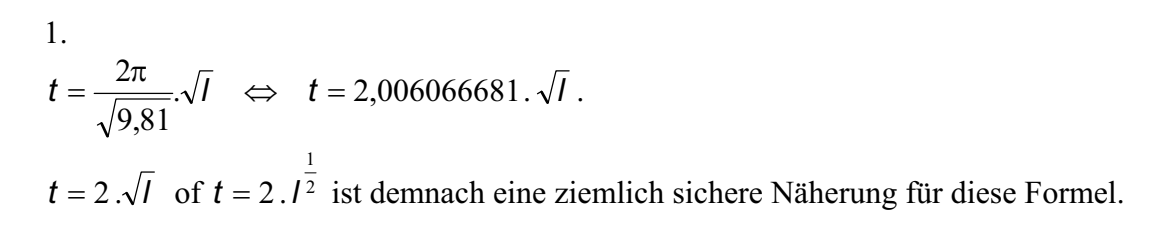

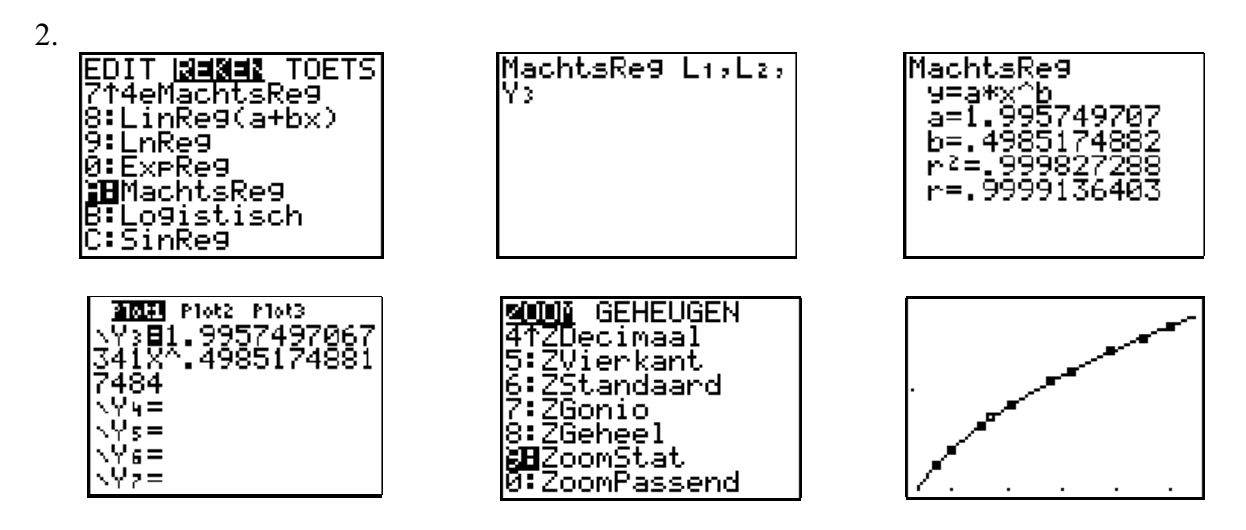

Der TI83 Plus gibt an, dass  $t = 1,995749707$ .  $l^{0,4985174882}$  (was ungefähr gleich ist mit 2 1 *t* 2 . *l* ) die beste Beschreibung für das Streudiagramm ist. Man erkennt das auch deutlich in der Grafik Der GTR bestätigt die Formel von Huyghens.

## *3.7 Prognosen*

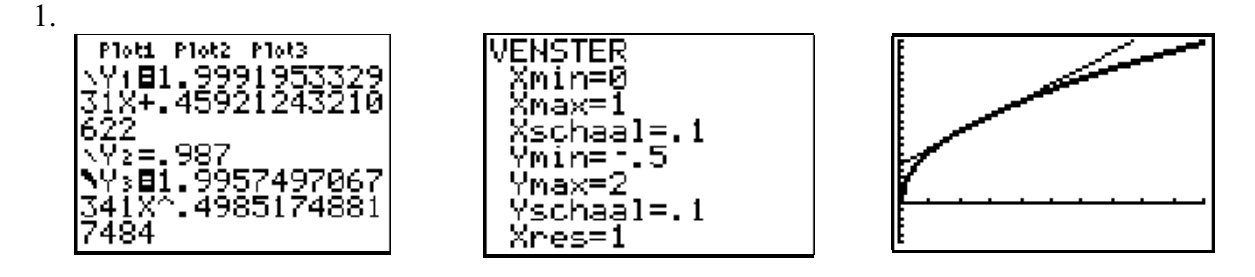

Die Graphen für Pendellängen zwischen 0,1 m und 0,4 m mehr oder weniger zusammen. Für Längen unter 0,1m und über 0,4m erkennt man deutlich die Abweichung.

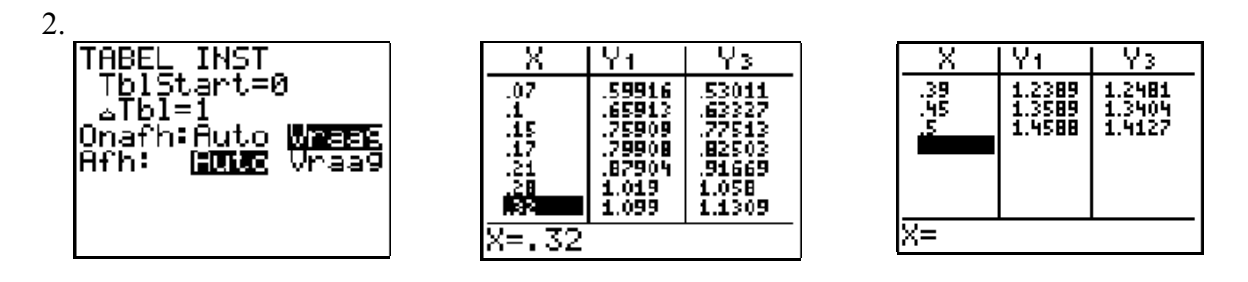

Du stellst nun fest, dass die Formel  $t = 2 \sqrt{l}$  ein (noch) besseres Modell darstellt, als das lineare. Die Funktionswerte von Y3 decken sich ziemlich mit den ursprünglich vorliegenden Daten.

## *3.8 Die Bedeutung des Korrelationskoeffizienten bei einer Potenzfunktion*

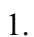

2.

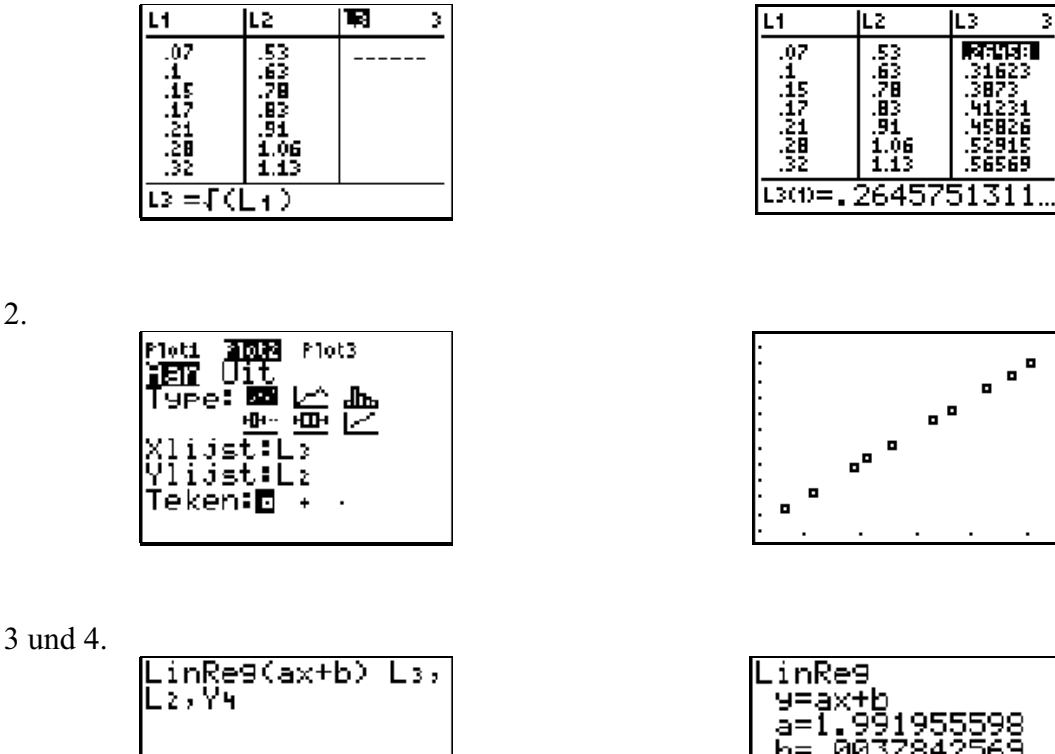

Die Gleichung der Regressionsgeraden ist:  $y = 1,991955598x + 0,0037842569$ . Das kann sicher zu  $y = 2x$  vereinfacht werden.

Hier ist  $x = \sqrt{l}$  und  $y = t$ . Daraus folgt, dass  $t = 2 \sqrt{l}$ , was wieder mit der Formel von Huyghens übereinstimmt!

Der Korrelationskoeffizient hier beträgt 0,9999257499, und auch dieser Werte stimmt nach einer kleinen Abrundung mit dem in 3.6.2, Frage 2 gefundenen Korrelationskoeffizienten überein.

5.

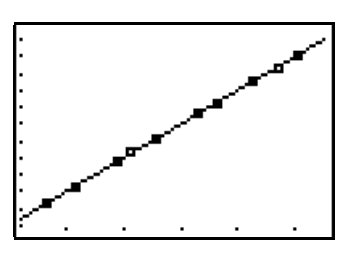

## *3.9 Die unabhängige und die abhängige Veränderliche*

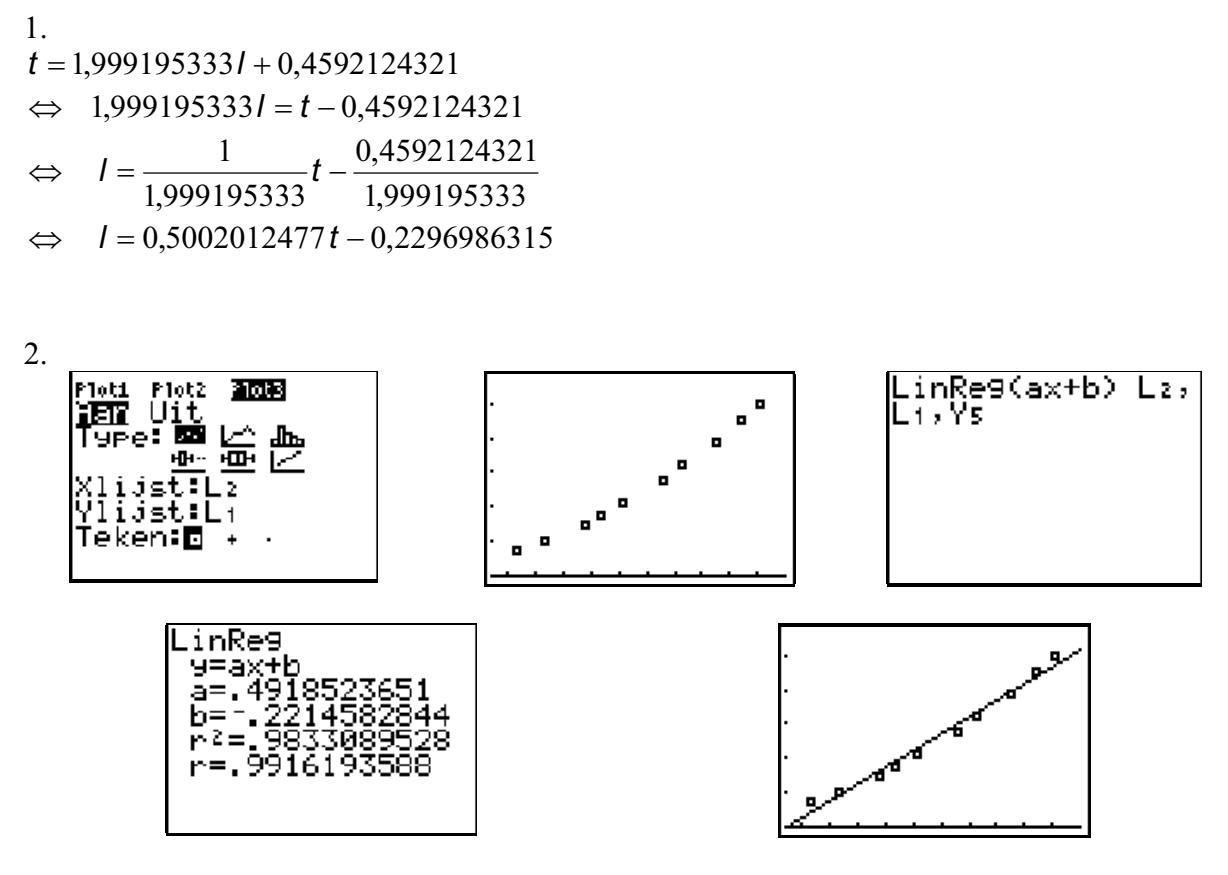

Die gefundene Gleichung der Regressionsgeraden stimmt – nach einer kleinen Abrundung – mit der in Punkt 1 gefundenen Gleichung überein.

3.  $t = 2 \sqrt{l} \implies t^2 = 4l \implies l = 0.25 t^2$  Der Zusammenhang zwischen *t* und *l* (mit *t* als unabhängiger Veränderlicher) ist deutlich quadratisch.

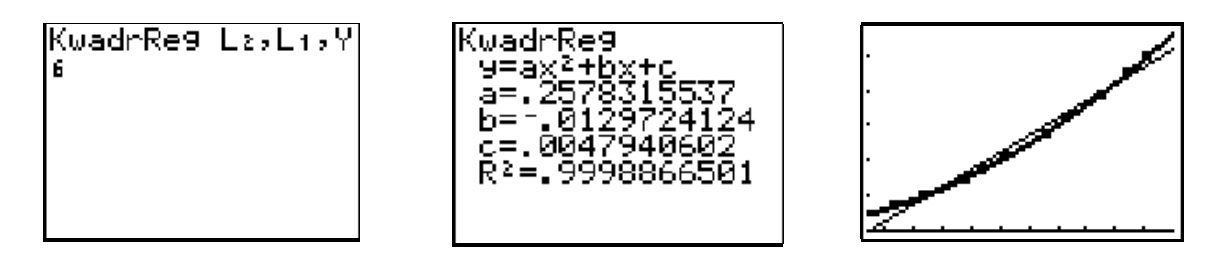

Man findet hier, dass  $a = 0.2578315537 \approx 0.25$ ,  $b = -0.0129724124 \approx 0$  und  $c = 0.0047940602 \approx 0$ .

4.

Das heisst, dass  $l = 0.25 t^2$  mit dem in Punkt 3 gefundenen Ergebnis übereinstimmt!

#### *Noch einige Bemerkungen*

- x *Punkt 3.5.3 (Erklärung der Formel für den Koorelationskoeffizienten) ist wohl nur für die mathematisch begabteren Schüler gedacht. Für die anderen kann die 'klassische' Vorgangsweise gewählt werden.*
- x *Für bessere Schüler kann diese Formel auch bewiesen werden und man kann auch zeigen, dass der Korrelationskoeffizient nicht kleiner als –1 und nicht größer als +1 werden kann.*
- x *Die Berechung der Koeffizienten der Regressionsgeraden erfolgt über die Methode der kleinsten Quadrate. Es ist für die Schüler wichtiger, dass sie die Idee erfassen, auf der diese Methode beruht als wie man man zu den Formeln kommt. Das schließt aber nicht aus, dass man mit begabteren Schülern die Berechungsweise ableiten kann. Die Schüler können dann auch leicht erklären, dass die Regressionsgerade durch den Punkt*  $(\overline{x}, \overline{y})$ *verläuft.*